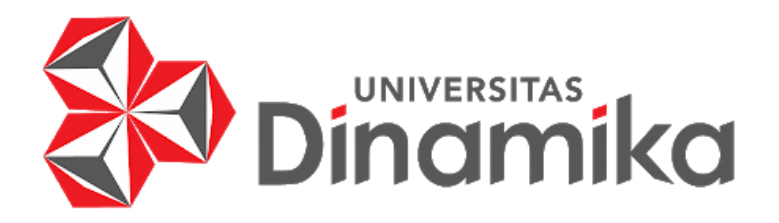

**RANCANG BANGUN SISTEM PENGGAJIAN KARYAWAN MENGGUNAKAN METODE NET BERBASIS WEBSITE PADA PT. INDOTIRTA SUAKA LIVESTOCK**

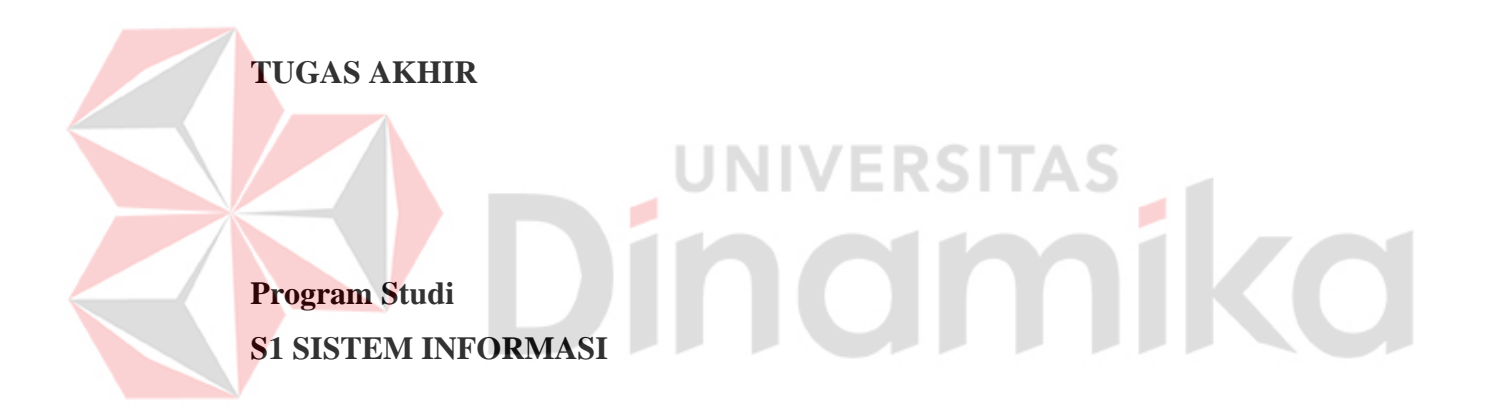

**Oleh: TODDI ERLANGGA 18410100019**

**FAKULTAS TEKNOLOGI DAN INFORMATIKA UNIVERSITAS DINAMIKA 2022**

# **RANCANG BANGUN SISTEM PENGGAJIAN KARYAWAN MENGGUNAKAN METODE NET BERBASIS WEBSITE PADA PT. INDOTIRTA SUAKA LIVESTOCK**

**TUGAS AKHIR**

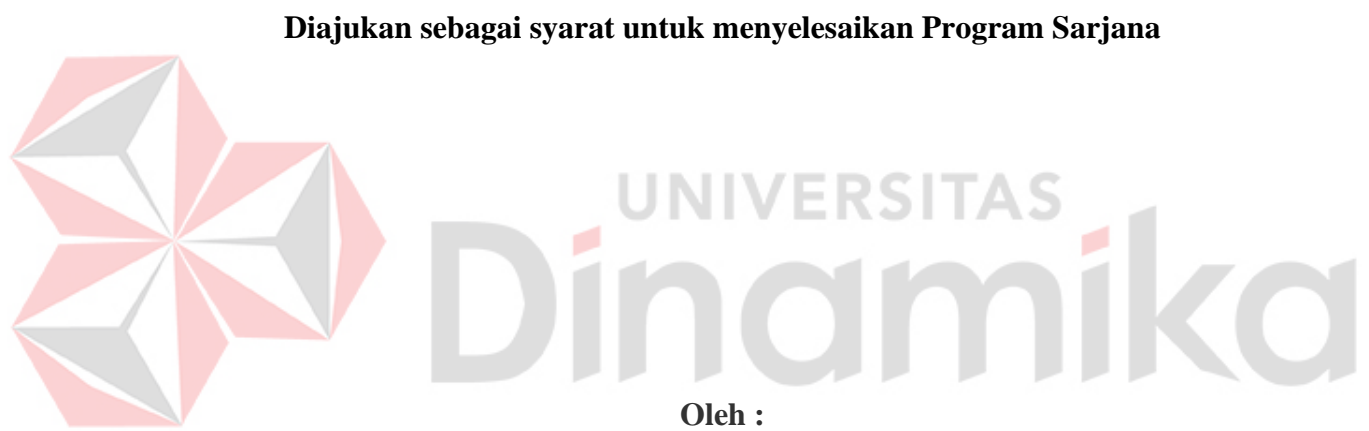

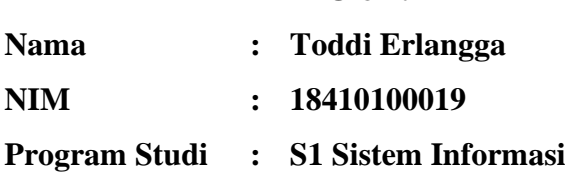

# **FAKULTAS TEKNOLOGI DAN INFORMATIKA UNIVERSITAS DINAMIKA 2022**

#### **TUGAS AKHIR**

# RANCANG BANGUN SISTEM PENGGAJIAN KARYAWAN MENGGUNAKAN METODE NET BERBASIS WEBSITE PADA PT. **INDOTIRTA SUAKA LIVESTOCK**

Dipersiapkan dan disusun oleh

# Toddi Erlangga NIM: 18410100019

Telah diperiksa, dibahas dan disetujui oleh Dewan Pembahas Pada: Rabu, 10 Agustus 2022

#### **Susunan Dewan Pembahas**

F.

Pembimbing

- Dr. M.J. Dewiyani Sunarto I. NIDN: 0725076301
- II. Martinus Sony Erstiawan, S.E., MSA NIDN: 0710037902

#### Pembahas

Ir. Henry Bambang Setyawan, M.M. I.

Digitally signed by Dewiyani Dewiyani by Dewiyani 12:19:06 +07'00' Digitally signed by Martinus<br>Sory Erstiawan<br>Date: 2022.08.13 11:03:09<br>+0700'<br>Adobe Reader version: 11.0.23 **Martinus Sony** Erstiawan Digitally signed by Henry

**Bambang S** 

Tugas Akhir ini telah diterima sebagai salah satu persyaratan

untuk memperoleh gelar Sarjana:

Digitally signed by Universitas Dinamika Date: 2022.08.15  $11:04:15 + 07'00'$ 

Tri Sagirani, S. Kom., M.MT. NIDN. 0731017601

Dekan Fakultas Teknologi dan Informasi UNIVERSITAS DINAMIKA

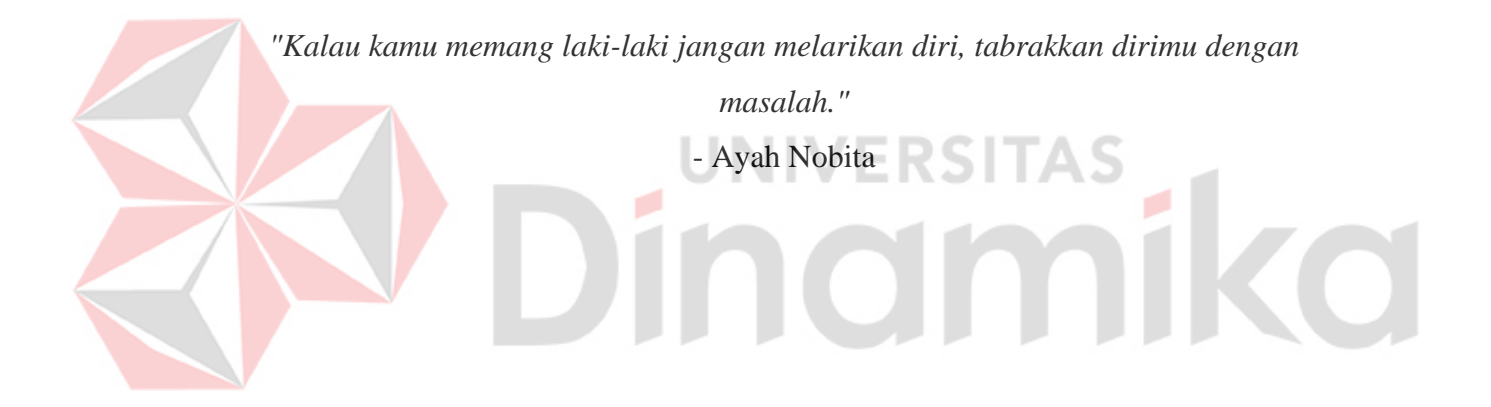

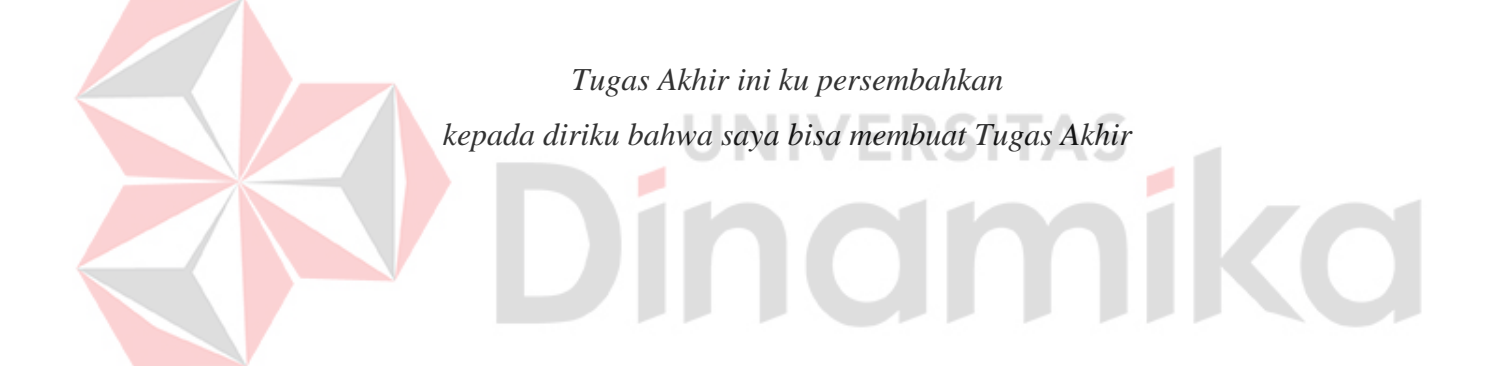

#### **SURAT PERNYATAAN** PERSETUJUAN PUBLIKASI DAN KEASLIAN KARYA ILMIAH

Sebagai mahasiswa Universitas Dinamika, saya:

Nama **NIM Program Studi Fakultas** Jenis Karya **Judul Karya** 

: Toddi Erlangga : 18410100019 : S1 Sistem Informasi : Fakultas Teknologi dan Informatika : Tugas Akhir RANCANG BANGUN SISTEM PENGGAJIAN KARYAWAN MENGGUNAKAN METODE NET BERBASIS WEBSITE PADA PT. INDOTIRTA **SUAKA LIVESTOCK** 

Menyatakan dengan sesungguhnya bahwa:

- 1. Demi pengembangan Ilmu Pengetahuan, Teknologi dan Seni, saya menyetujui memberikan kepada Universitas Dinamika Hak Bebas Royalti Non-Eksklusif (Non-Exclusive Royalti Free Right) atas seluruh isi/sebagian karya ilmiah saya tersebut di atas untuk disimpan, dialihmediakan dan dikelola dalam bentuk pangkalan data (database) untuk selanjutnya didistribusikan atau dipublikasikan demi kepentingan akademis dengan tetap mencantumkan nama saya sebagai penulis atau pencipta dan sebagai pemilik Hak Cipta
- 2. Karya tersebut di atas adalah karya asli saya, bukan plagiat baik sebagian maupun keseluruhan. Kutipan, karya atau pendapat orang lain yang ada dalam karya ilmiah ini adalah semata hanya rujukan yang dicantumkan dalam Daftar Pustaka saya
- 3. Apabila dikemudian hari ditemukan dan terbukti terdapat tindakan plagiat pada karya ilmiah ini, maka saya bersedia untuk menerima pencabutan terhadap gelar kesarjanaan yang telah diberikan kepada saya.

Demikian surat pernyataan ini saya buat dengan sebenarnya.

Surabaya, 15 Juli 2022 Yang Menyatakan D9AJX590089287

**Toddi Erlangga** NIM: 18410100019

#### **ABSTRAK**

<span id="page-6-0"></span>PT. Indotirta Suaka Livestock merupakan perusahaan yang bergerak dalam bidang pembiakan/breeding ternak hewan potong khususnya babi untuk tujuan ekspor ke Singapura dalam keadaan hidup/Livestock, disamping untuk kebutuhan pasar lokal di Batam. Sebagai sebuah perusahaan, PT. Indotirta Suaka Livestock membayarkan upah karyawan yang telah bekerja kepada perusahaan. Dan juga seiring berjalannya waktu, perusahaan juga akan berkembang dan memiliki karyawan yang akan bertambah juga. Maka dari itu sistem penggajian akan lebih besar lagi keperluannya. Pada saat ini PT. Indotirta Suaka Livestock memiliki beberapa kendala dalam menjalankan proses bisnisnya, yaitu sistem penggajian yang digunakan oleh PT. Indotirta Suaka Livestock menggunakan perusahaan eksternal yang belum terintegrasi oleh pihak internal seperti bagian personalia. PT. Indotirta Suaka Livestock belum menggunakan metode apapun dengan memberikan gaji karyawan yang berupa gaji bersih dan belum termasuk besaran pajak yang harus ditanggung karyawan. Sehingga para karyawan harus membayarkan pajak sendiri ketika sudah menerima gaji tersebut. Usulan yang diberikan adalah metode net diterapkan metode net agar perusahaan dapat mengetahui jumlah pajak yang ditanggung karyawan dan juga digunakannya metode net memberikan kenyamanan bagi karyawan dikarenakan pajak penghasilannya sudah dibayarkan oleh perusahaan. Dan juga digunakannya metode net memberikan dampak positif bagi karyawan karena jika menggunakan metode lain, maka karyawan perlu membayar pajak lebih tinggi akibat dari diberikannya tunjangan pajak pada slip gaji karyawan. Sehingga luaran yang dihasilkan dari permasalahan dan solusi yang ditawarkan diatas adalah aplikasi yang dapat terintegrasi oleh beberapa bagian dari perusahaan dan juga memberikan sebuah laporan penggajian dan laporan pajak yang dapat dilihat oleh petinggi perusahaan.

**Kata Kunci:** Metode net, sistem informasi, penggajian, pajak

#### **KATA PENGANTAR**

<span id="page-7-0"></span>Laporan Tugas Akhir dengan judul "**Rancang Bangun Sistem Penggajian Karyawan Menggunakan Metode Net Berbasis Website Pada PT. Indotirta Suaka Livestock**". Laporan Tugas Akhir ini disusun dalam rangka penulisan laporan untuk persyaratan menyelesaikan Program Sarjana Komputer pada Program Studi S1 Sistem Informasi Universitas Dinamika.

Dalam melakukan penelitian maupun penyusunan laporan ini, penulis banyak mendapatkan dukungan dan dorongan dari berbagai pihak secara langsung maupun tidak langsung. Sehingga pada kesempatan ini, penulis menyampaikan ucapan terima kasih sebesar-besarnya kepada semua pihak yang telah membantu dalam menyelesaikan Laporan Tugas Akhir ini, terutama kepada:

- Orang tua tercinta serta keluarga yang selalu mendoakan, mendukung, dan memberikan semangat kepada setiap langkah dan aktivitas penulis.
- Bapak Prof. Dr. Budi Jatmiko, M. Pd selaku Rektor Universitas Dinamika.
- Bapak Dr. Anjik Sukmaaji, S. Kom., M. Eng. selaku Ketua Program Studi S1 Sistem Informasi Universitas Dinamika.
- Ibu Dr. M.J. Dewiyani Sunarto selaku Dosen Pembimbing 1 yang selalu membimbing, mendukung, dan memberikan motivasi kepada penulis dalam menyelesaikan tugas akhir ini.
- 5. Bapak Martinus Sony Erstiawan, S.E., MSA selaku Dosen Pembimbing 2 dan juga selalu membimbing, mendukung, memberikan motivasi dan arahan kepada penulis dalam menyelesaikan tugas akhir ini.
- Bapak Ir. Henry Bambang Setyawan, M.M. selaku Dosen Pembahas yang telah bersedia menjadi dosen pembahas dan memberikan saran serta, dukungan dalam penelitian tugas akhir ini.
- Teman-teman seperjuangan S1 Sistem Informasi khususnya Angkatan 2018 yang bersama-sama membantu, memberikan dukungan dan saran dari awal penelitian hingga pembuatan laporan ini.
- Grup-grup *Whatsapp* seperti grup ambyar, grup abadi, dan grup GenZ yang memberikan semangat perjuangan.

9. Serta pihak-pihak yang tidak dapat disebutkan satu-persatu yang telah memberikan dukungan dan bantuan kepada penulis.

Penulis menyadari bahwa Tugas Akhir yang dikerjakan ini masih banyak terdapat kekurangan sehingga kritik yang bersifat membangun dan saran dari semua pihak sangatlah diharapkan agar aplikasi ini dapat diperbaiki menjadi lebih baik lagi. Semoga Tugas Akhir ini dapat diterima dan bermanfaat bagi penulis dan semua pihak.

Surabaya, 10 August 2022

Penulis

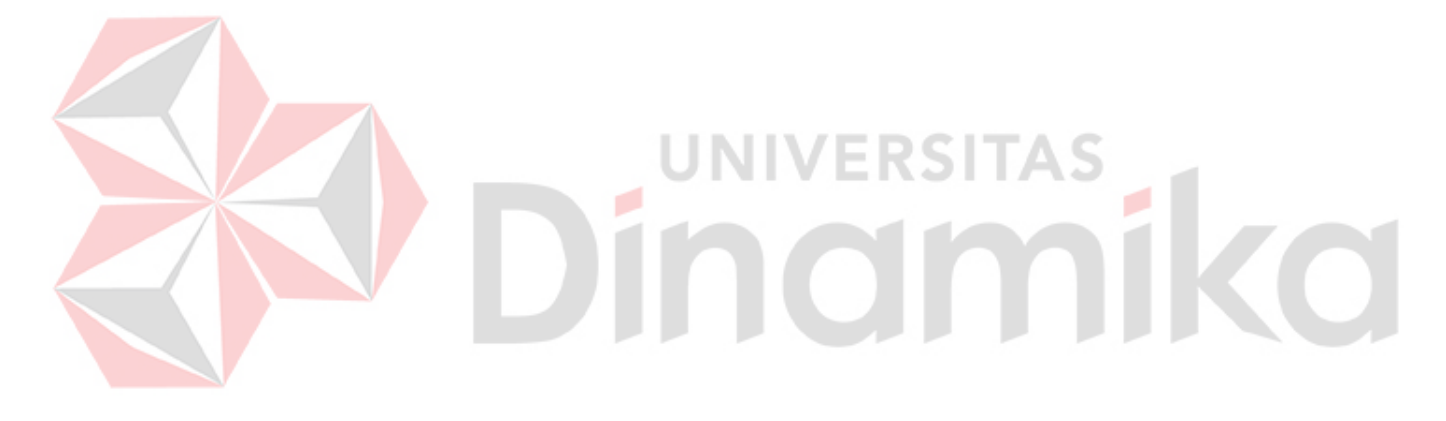

# **DAFTAR ISI**

<span id="page-9-0"></span>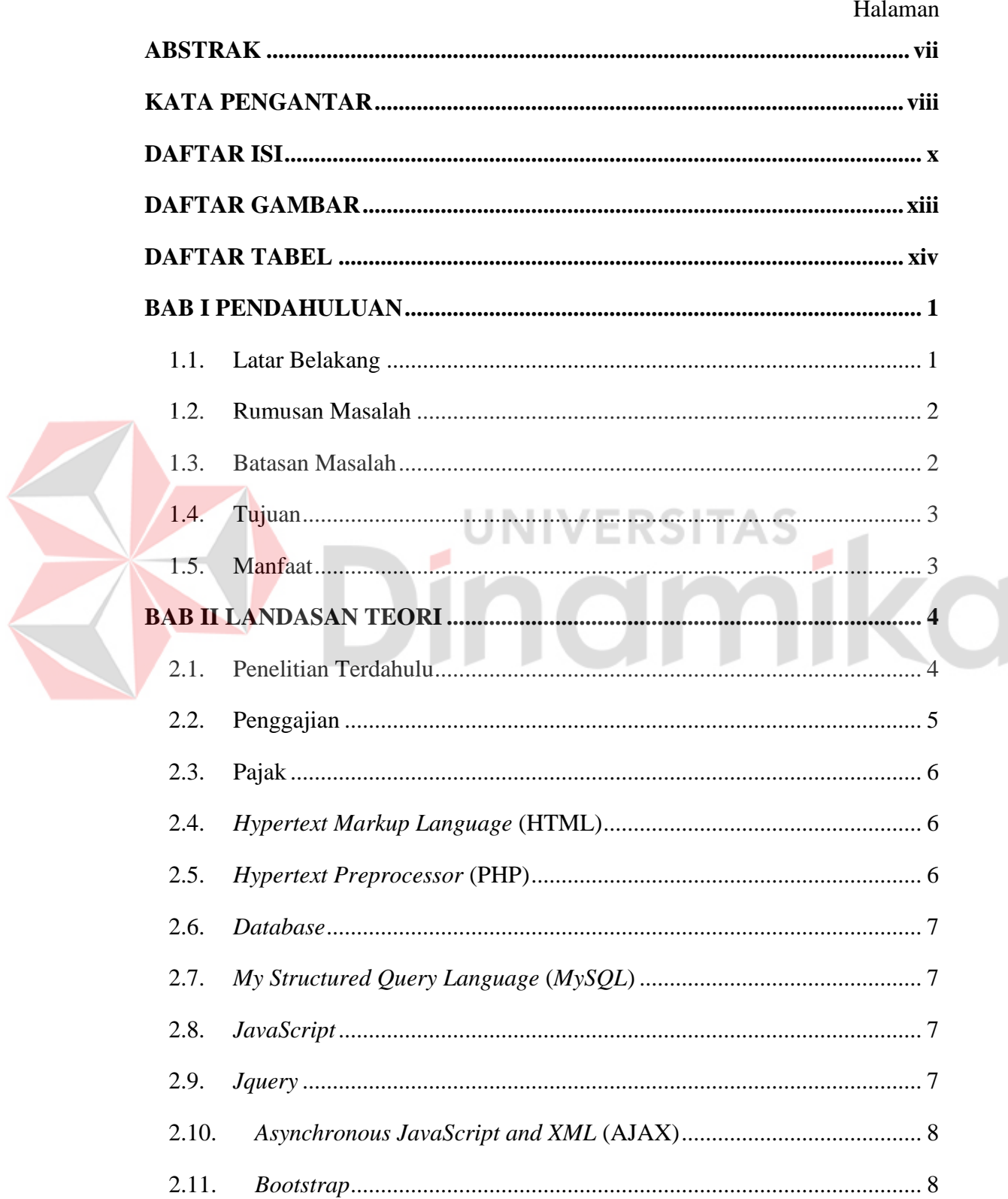

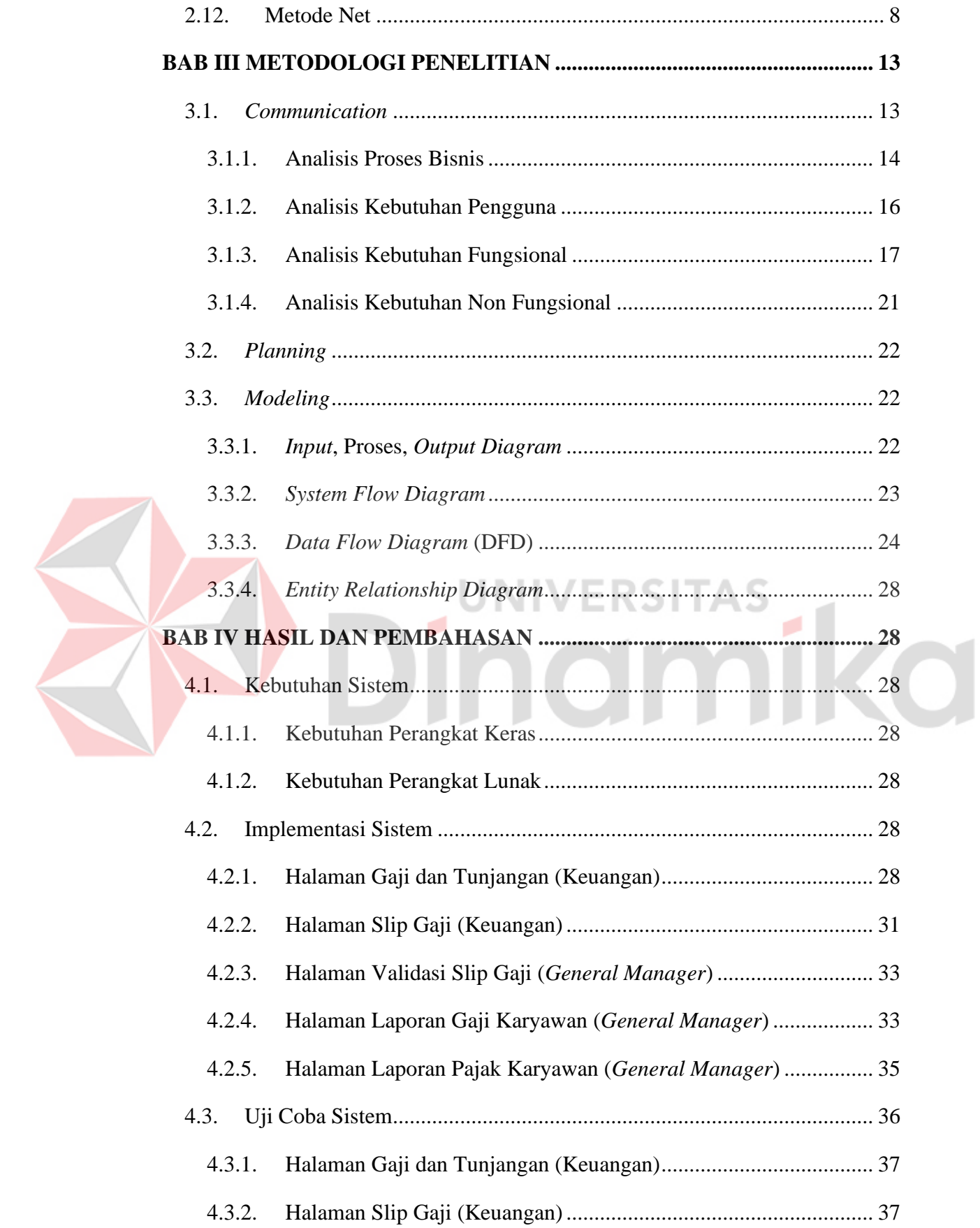

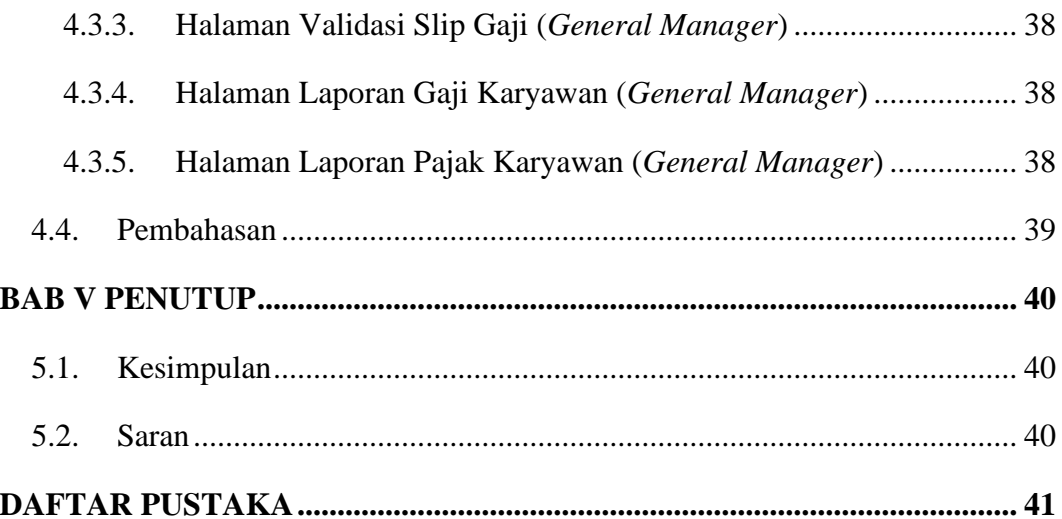

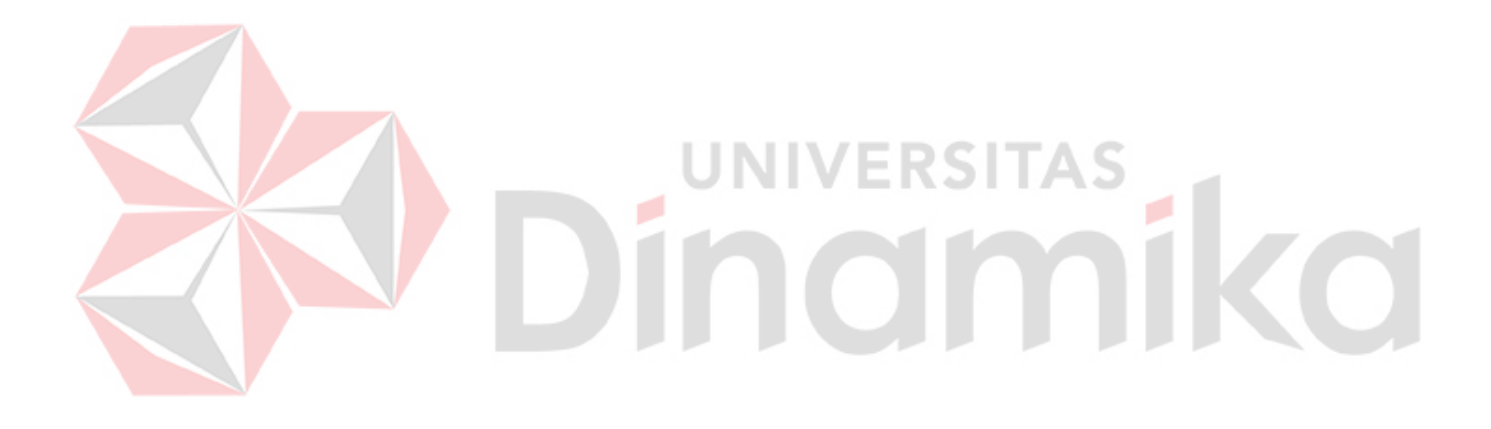

# **DAFTAR GAMBAR**

<span id="page-12-0"></span>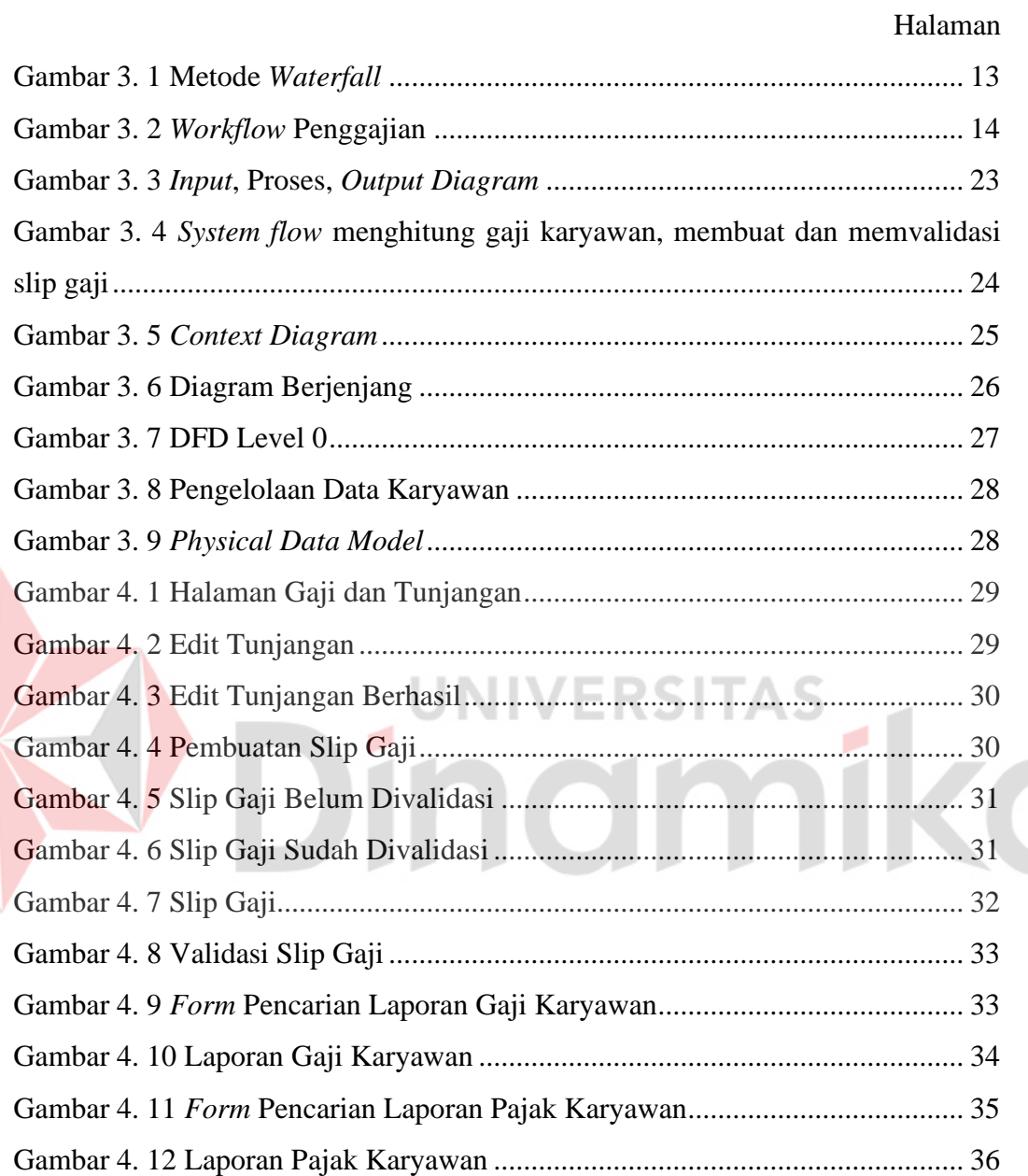

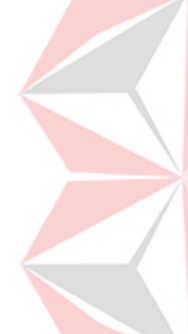

# **DAFTAR TABEL**

<span id="page-13-0"></span>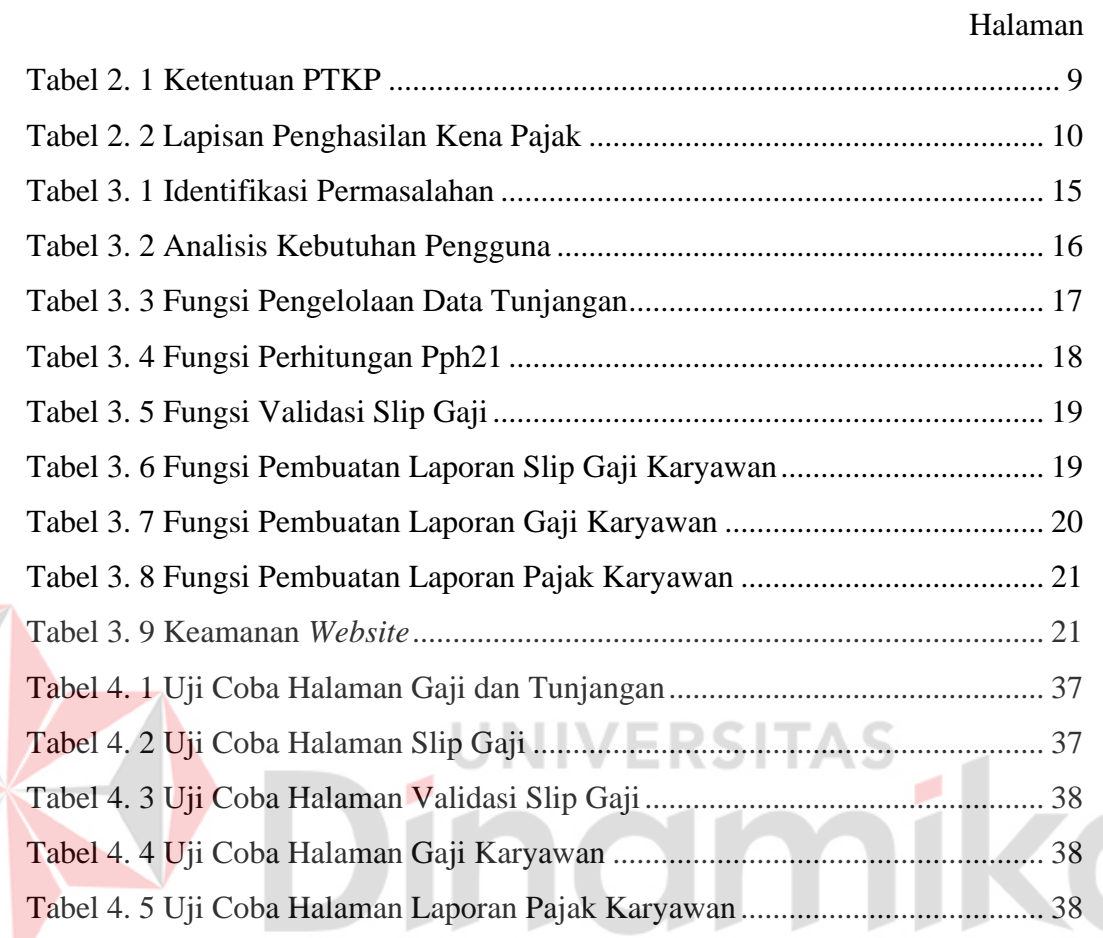

# **BAB I PENDAHULUAN**

#### <span id="page-14-1"></span><span id="page-14-0"></span>**1.1. Latar Belakang**

PT. Indotirta Suaka Livestock merupakan perusahaan yang bergerak dalam bidang pembiakan/breeding ternak hewan potong khususnya babi untuk tujuan ekspor ke Singapura dalam keadaan hidup/Livestock, disamping untuk kebutuhan pasar lokal di Batam. Untuk penjualan babi dijual khususnya ke Singapura dan pasar lokal khusus di Batam. Perusahaan ini beralamat di Batam Office, Jln. Culindo Lestari Blok B no. 3 dan 4 Komplek Tiban Kencana - Tiban l Batam. Sedangkan peternakan terletak di Pulau Bulan, Kodya Batam. Pada saat ini PT. Indotirta Suaka Livestock memiliki beberapa kendala dalam menjalankan proses bisnisnya, yaitu sistem penggajian yang digunakan oleh PT. Indotirta Suaka Livestock menggunakan perusahaan eksternal yang belum terintegrasi oleh pihak internal seperti bagian personalia. Dan juga PT. Indotirta Suaka Livestock belum menggunakan metode apapun dengan memberikan gaji karyawan yang berupa gaji kotor. Sehingga para karyawan harus membayarkan pajak sendiri ketika sudah menerima gaji tersebut. Pada penggajian karyawan juga dihitung beberapa tunjangan yang diberikan oleh pihak perusahaan. Dan juga perusahaan harus menghitung besaran pajak penghasilan 21 tentang gaji, honorarium, tunjangan dalam bentuk apapun yang berhubungan dengan pekerjaan yang ditetapkan pemerintah dalam Peraturan Direktur Jenderal (Perdirjen) Pajak Nomor PER-32/PJ/2015 tentang tata cara pemotongan, penyetoran, dan pelaporan pajak penghasilan 21. Dengan perhitungan secara manual tersebut, perusahaan mengalami kendala yaitu kesulitan dalam perhitungan dengan jumlah karyawan yang semakin banyak, dan pada akhirnya karyawan bisa telat mendapatkan gaji karena perusahaan terlalu lama untuk menghitung gaji karyawan.

Dari permasalahan tersebut, perusahaan mengalami dampak dari penggunaan perusahaan pihak eksternal yaitu tidak efektifnya sistem penggajian yang harus menginputkan data seperti data karyawan, data tunjangan, data absensi, dan data lainnya secara manual. Dan juga penggunaan perusahaan eksternal membutuhkan biaya lebih yang dikeluarkan perusahaan untuk menggunakan sistem penggajian

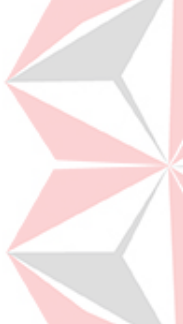

dari perusahaan eksternal. Lalu diterapkan metode net agar perusahaan dapat mengetahui jumlah pajak yang ditanggung karyawan dan juga digunakannya metode net memberikan kenyamanan bagi karyawan dikarenakan pajak penghasilannya sudah dibayarkan oleh perusahaan. Dan juga digunakannya metode net memberikan dampak positif bagi karyawan karena jika menggunakan metode lain, maka karyawan perlu membayar pajak lebih tinggi akibat dari diberikannya tunjangan pajak pada slip gaji karyawan. Dari dampak tersebut, dilakukan penelitian dalam mengurai permasalahan PT. Indotirta Suaka Livestock dengan menggunakan metode net dalam membayar gaji kepada karyawan berupa gaji bersih, sehingga para karyawan tidak perlu lagi membayar pajak dan perusahaan tidak perlu menghitung terlebih dahulu sebelum memberikan gaji kepada karyawan.

Solusi yang ditawarkan yaitu merancang bangun sistem penggajian karyawan berbasis website menggunakan Metode Net yang diharapkan dapat membantu pemecahan masalah dan membantu proses bisnis PT. Indotirta Suaka Livestock.

#### <span id="page-15-0"></span>**1.2. Rumusan Masalah**

Berdasarkan latar belakang yang telah dijelaskan, maka dapat diambil sebuah rumusan masalah yaitu, Bagaimana merancang bangun sistem penggajian menggunakan Metode Net berbasis website pada PT. Indotirta Suaka Livestock?

#### <span id="page-15-1"></span>**1.3. Batasan Masalah**

Batasan masalah dibuat agar pembahasan tidak melebar dari topik. Adapun Batasan masalah sebagai berikut:

- 1. Aplikasi yang dirancang berbasis website.
- 2. Tunjangan-tunjangan yang didapatkan telah ditentukan oleh perusahaan.
- 3. Pada penelitian ini, peneliti tidak mencakup sistem presensi pegawai, pada aplikasi penggajian yang akan dilakukan rancang bangun presensi pegawai dianggap tidak ada alfa.
- 4. Sistem menggunakan perhitungan pajak penghasilan pasal 21 dan gaji karyawan.
- 5. Pada penelitian ini tidak membahas topik pembahasan sistem pembayaran perusahaan untuk pajak penghasilan 21.
- 6. Pada penelitian ini, peneliti tidak melibatkan dan membahas secara detail mengenai shift kerja pada karyawan/pegawai.
- 7. Pada penelitian ini, peneliti tidak membahas tentang lamanya kerja karyawan pada perusahaan.

#### <span id="page-16-0"></span>**1.4. Tujuan**

Berdasarkan rumusan masalah yang telah dijabarkan, dapat diambil sebuah tujuan untuk penelitian ini, yaitu:

- 1. Merancang dan membangun sistem penggajian berbasis website dengan Metode *Net* untuk memudahkan pelaporan penggajian karyawan pada PT. Indotirta Suaka Livestock.
- 2. Membangun sistem penggajian karyawan pada PT. Indotirta Suaka Livestock menggunakan metode Net.

JNIVERSITAS

#### <span id="page-16-1"></span>**1.5. Manfaat**

Manfaat yang diharapkan dari penelitian ini, yaitu:

- 1. Membantu pengembangan aplikasi yang sesuai dengan kebutuhan dan dapat menjadi referensi sistem penggajian yang berguna bagi perusahaan. Dalam hal ini sistem penggajian yang dapat secara efisien dari segi pengeluaran perusahaan yang tidak perlu mengeluarkan dana lebih untuk penggunaan sistem penggajian eksternal dan lebih responsif untuk pembayaran gaji pegawai dan memberikan laporan kepada *General Manager* bagian Keuangan PT. Indotirta Suaka Livestock.
- 2. Membantu bagian *General Manager* Keuangan untuk mendapatkan laporan penggajian lebih mudah.

# **BAB II LANDASAN TEORI**

#### <span id="page-17-1"></span><span id="page-17-0"></span>**2.1. Penelitian Terdahulu**

Penelitian ini menggunakan beberapa penelitian yang telah dilakukan sebelumnya sebagai acuan dan tolak ukur yang dapat membantu menentukan langkah, konsep, dan memberikan wawasan tentang perbedaan penelitian saat ini dengan penelitian sebelumnya.

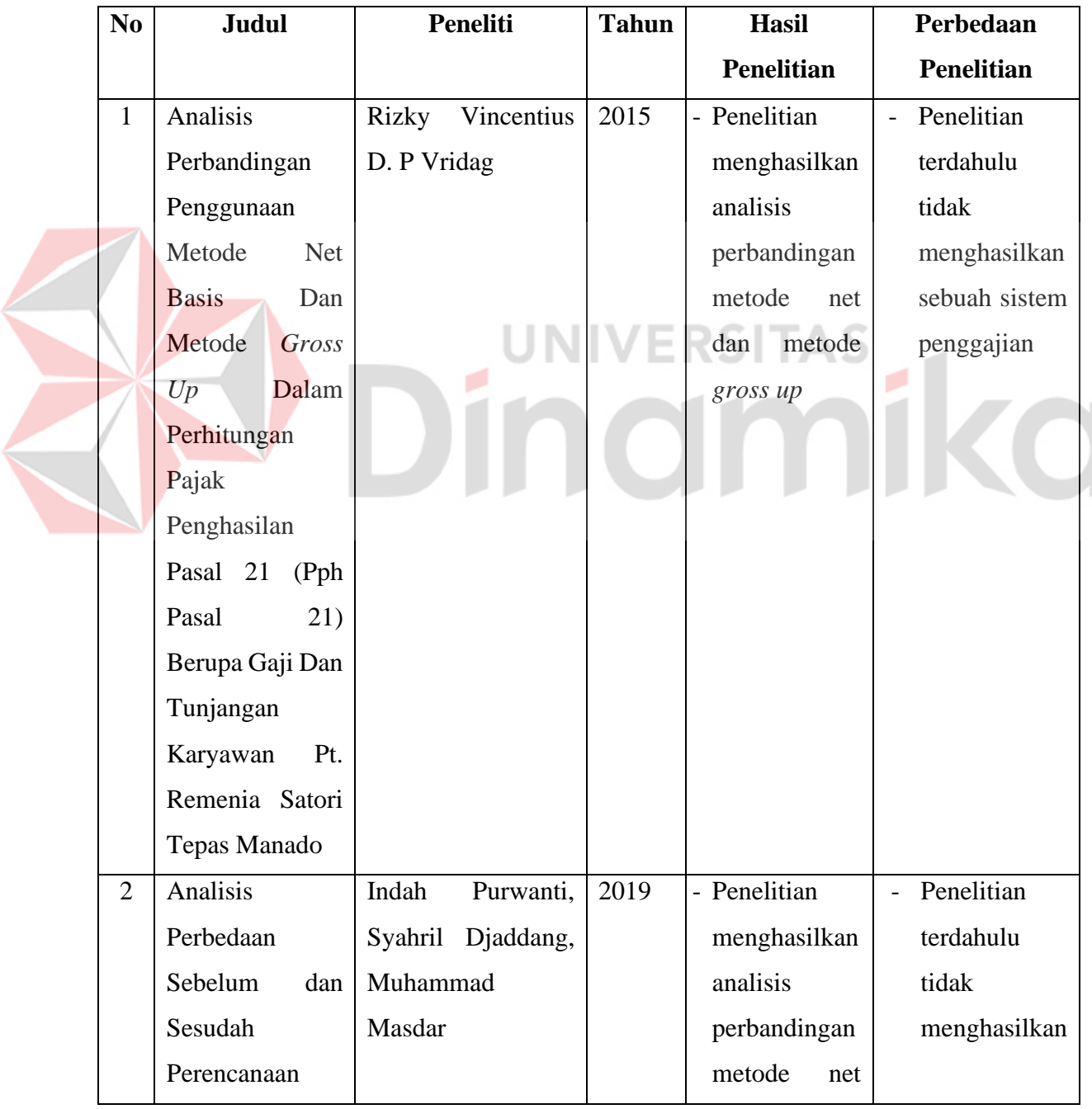

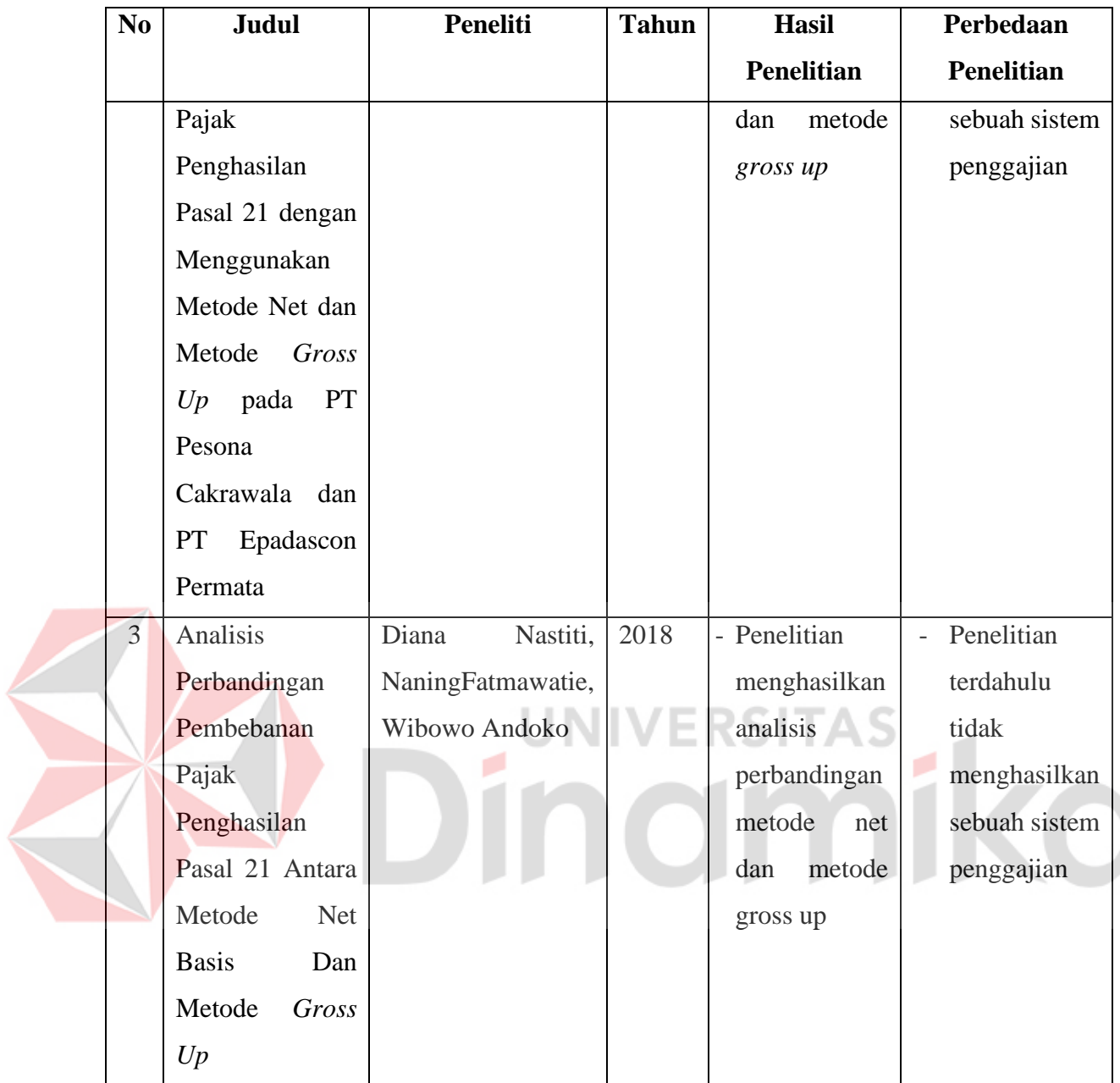

#### <span id="page-18-0"></span>**2.2. Penggajian**

Upah adalah hak pekerja untuk menerima dan menyatakan dalam bentuk uang sebagai imbalan oleh pemberi kerja kepada pekerja yang ditentukan dan dibayar sesuai dengan perjanjian kerja, kesepakatan atau ketentuan peraturan perundang-undangan, termasuk tunjangan bagi pekerja dan keluarganya. (Lestari, 2014). Sistem pembayaran memainkan peran penting karena menentukan gaji yang akan diterima karyawan. Namun, sistem tersebut harus mampu memberikan gaji yang akurat dan tepat waktu. Perusahaan membayar karyawan untuk membuat mereka ingin melakukan pekerjaan dengan baik. (Lestari, 2014).

Sebagaimana peraturan yang tertuang dalam UU No. 11 Tahun 2020, Jangka waktu cuti sebagaimana dimaksud pada ayat (1) huruf b wajib diberikan kepada pegawai/karyawan yaitu cuti tahunan, paling lambat 12 (dua belas) hari kerja setelah pegawai/karyawan bekerja selama 12 (dua belas) bulan tanpa henti. (Indonesia D. , 2020).

#### <span id="page-19-0"></span>**2.3. Pajak**

Menurut (Indonesia D. P., 2007) Pajak adalah iuran wajib kepada negara yang dilakukan oleh orang pribadi atau organisasi yang bersifat memaksa oleh undangundang, tanpa imbalan langsung dan digunakan untuk kepentingan negara untuk kepentingan negara yang lebih besar. Untuk ketentuan UU No. 36 Tahun 2008 Tarif pajak sebagaimana dimaksud pada ayat (5) yang berlaku bagi Wajib Pajak yang tidak memiliki Nomor Pokok Wajib Pajak (NPWP) lebih tinggi 20% (dua puluh persen) dari tarif pajak yang berlaku bagi Wajib Pajak yang dapat menampilkan NPWP. (Indonesia D. P., 2008).

#### <span id="page-19-1"></span>**2.4.** *Hypertext Markup Language* **(HTML)**

HTML adalah bahasa *markup* populer yang digunakan untuk menampilkan halaman *web*. Dilihat dari namanya, HTML merupakan bahasa *markup* atau penandaan dari sebuah dokumen teks. Tanda digunakan untuk menentukan format teks yang disorot (Lavarino & Yustanti, 2016).

#### <span id="page-19-2"></span>**2.5.** *Hypertext Preprocessor* **(PHP)**

PHP adalah bahasa *scripting server-side* yang dapat diintegrasikan dengan HTML, *JavaScript*, *JQuery Ajax* untuk membuat halaman *web* (Lavarino & Yustanti, 2016). Karena PHP adalah skrip sisi server, untuk menjalankan PHP perlu menggunakan *server web* dan kemudian hasilnya dikirim ke *browser* dalam format HTML. Oleh karena itu, kode program yang ditulis dalam PHP tidak akan terlihat oleh pengguna.

#### <span id="page-20-0"></span>**2.6.** *Database*

Basis data adalah kumpulan informasi yang disimpan di komputer sehingga dapat diperiksa oleh program komputer untuk mendapatkan informasi dari basis data. Konsep dasar *database* adalah kumpulan *record* atau potongan pengetahuan (Lavarino & Yustanti, 2016). Basis data dapat dibuat dan diproses menggunakan program komputer, yang biasa disebut sebagai perangkat lunak. *Database Management System* (DBMS) adalah perangkat lunak yang dirancang untuk mengelola database dan melakukan manipulasi data yang diminta oleh pengguna. Contoh DBMS adalah *Oracle, SQL Server* 2000/2003, *MS Access, MySQL*, dll.

#### <span id="page-20-1"></span>**2.7.** *My Structured Query Language* **(***MySQL***)**

*MySQL* adalah salah satu *Database Management System* (DBMS) dari banyak DBMS seperti *Oracle*, *MS SQL*, *PostgreSQL* dan lain-lain. *MySQL* digunakan untuk menangani *database* dalam bahasa *SQL* (Lavarino & Yustanti, 2016). *MySQL* adalah salah satu *database* paling populer di lingkungan pengembang *web* karena bersifat *open source* dan oleh karena itu dapat digunakan secara gratis.

#### <span id="page-20-2"></span>**2.8.** *JavaScript*

*JavaScript* adalah bahasa yang berupa sekumpulan *script* dalam dokumen HTML. Bahasa ini merupakan bahasa pemrograman untuk memberikan fungsionalitas tambahan pada HTML dengan memungkinkan perintah dieksekusi di sisi pengguna atau *browser web*. *JavaScript* adalah bahasa "*case sensitive*", yaitu membedakan antara penamaan variabel dan fungsi yang menggunakan huruf besar dan kecil, seperti karakter titik koma (Himawan, Dewanto, & Rumara, 2017).

#### <span id="page-20-3"></span>**2.9.** *Jquery*

*JQuery* adalah library *JavaScript* yang dibuat untuk memudahkan dalam membangun halaman *web* dengan HTML yang berjalan di sisi klien. *Jquery* menyediakan layanan bagi pemrogram untuk membuat *plugin* dalam bahasa *Javascript* sehingga memungkinkan pemrogram untuk membuat halaman *web* yang lebih interaktif dengan animasi, tema, dan *widget* (Lavarino & Yustanti, 2016).

#### <span id="page-21-0"></span>**2.10.** *Asynchronous JavaScript and XML* **(AJAX)**

AJAX bukanlah bahasa pemrograman baru, tetapi teknik baru untuk menggunakan standar yang ada. Dengan adanya AJAX dapat menjadi lebih baik, lebih cepat dan menambahkan elemen yang *user-friendly* dan interaktif pada aplikasi web yang dibuat. AJAX didasarkan pada permintaan *JavaScript* dan HTTP (Sunyoto, 2010). Aplikasi web yang menggunakan AJAX bekerja secara *asynchronous*, artinya mengirim dan menerima data dari pengguna ke *server* tanpa memuat ulang seluruh halaman, tetapi hanya melakukan perubahan pada bagianbagian yang perlu dimodifikasi.

#### <span id="page-21-1"></span>**2.11.** *Bootstrap*

*Bootstrap* adalah kerangka kerja mandiri untuk membuat antarmuka pengguna situs *web*. *Bootstrap* dibuat untuk menyederhanakan proses desain situs *web* untuk berbagai tingkat pengguna, dari pemula hingga berpengalaman (Christian, Hesinto, & Agustina, 2018).

#### <span id="page-21-2"></span>**2.12. Metode Net**

Metode pengurangan pajak di mana bisnis dikenakan pajak penghasilan pajak 21 atas karyawan. Pajak penghasilan pajak 21, dihitung dengan metode dasar bersih, dipungut atas upah karyawan, jadi pajak penghasilan Bagian 21 dihitung berdasarkan gaji bersih yang diterima oleh karyawan (Vridag, 2015). Dalam metode ini, semua PPh Pasal 21 ditanggung oleh pemberi kerja/perusahaan, sehingga penghasilan yang diterima pekerja tetap utuh dan tidak dipotong oleh PPh Pasal 21 atas penghasilan impor. Metode ini mencatat Bagian 21 tanggungan pajak penghasilan sebagai bisnis. tetapi beban ini tidak dapat dikurangkan dari penghasilan bruto untuk menentukan penghasilan kena pajak dari pemberi kerja dalam hasil pajaknya, karena beban ini dianggap sebagai suatu kesenangan (Budiandru, Dhiya, & Ulhaq, 2017). Menurut (Vridag, 2015), perusahaan yang menggunakan metode Net membayar lebih sedikit daripada metode lainnya, oleh karena itu, menggunakan metode Net lebih efektif bagi perusahaan yang memikirkan kenyamanan karyawannya. Peran metode net dalam aplikasi ini adalah untuk menghitung pajak atas penghasilan karyawan dan memberikan kenyamanan kepada karyawan karena pajak yang terutang oleh karyawan sudah dibayarkan oleh perusahaan.

Sebelum masuk ke dalam perhitungan pajak menggunakan metode net, terdapat Peraturan Menteri Keuangan (PMK) untuk ketentuan biaya jabatan dan ketentuan Penghasilan Tidak Kena Pajak (PTKP). Untuk ketentuan biaya jabatan tertuang pada Peraturan Menteri Keuangan (PMK) Nomor 250/PMK.03/2008 yaitu sebesar 5% dari penghasilan bruto yang diterima pegawai. Perhitungan biaya jabatan pegawai yaitu dengan pengurangan setinggi – tingginya Rp 500 ribu per bulan atau Rp 6 juta per tahun. Jika penghasilan bruto melebihi Rp 500 ribu per bulan, maka pajak jabatannya tetaplah sebesar Rp500 ribu, begitu juga dengan kalkulasi per tahunnya.

Lalu untuk ketentuan PTKP tertuang pada Peraturan Menteri Keuangan Nomor 101/PMK.010/2016 dengan rincian sebagai berikut :

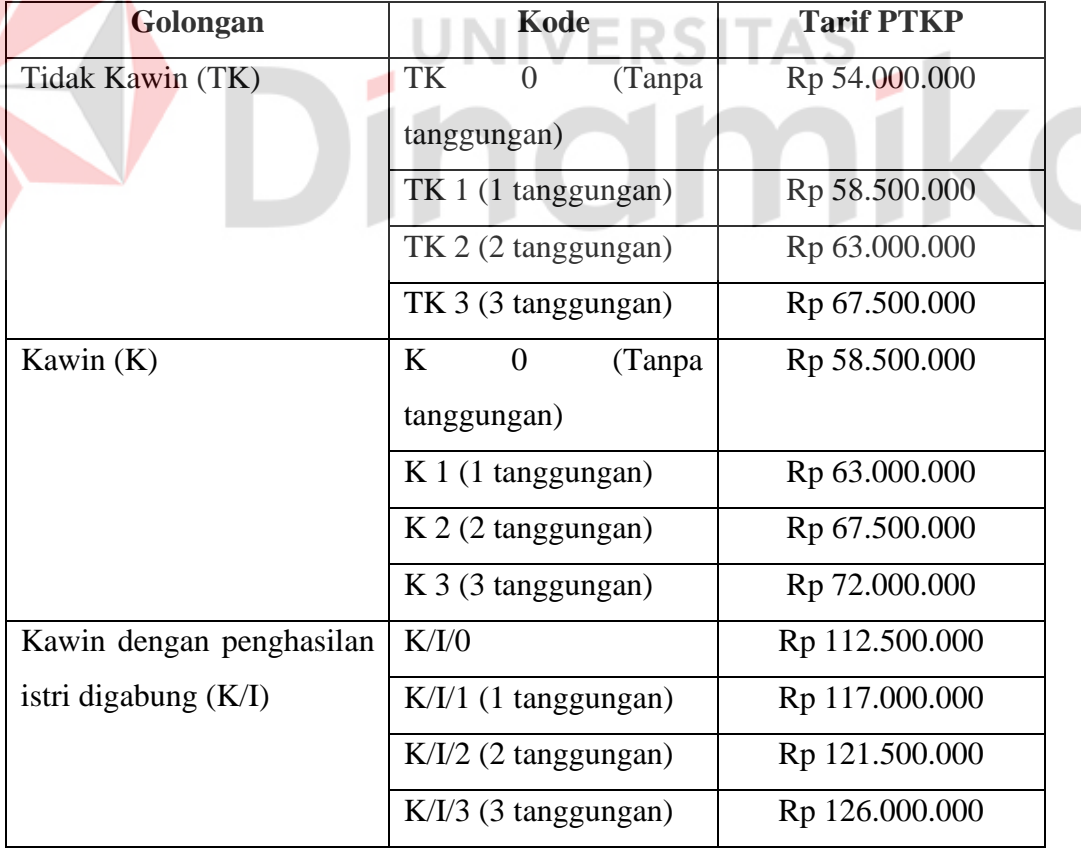

<span id="page-22-0"></span>Tabel 2. 1 Ketentuan PTKP

Menurut (Indonesia D. P., 2008) Pasal 17 ayat 1, terdapat lapisan tarif pajak penghasilan pribadi menggunakan tarif progresif yang berdasarkan jumlah penghasilan per tahunnya. Lapisannya sebagai berikut:

<span id="page-23-0"></span>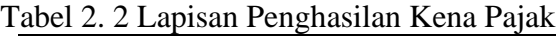

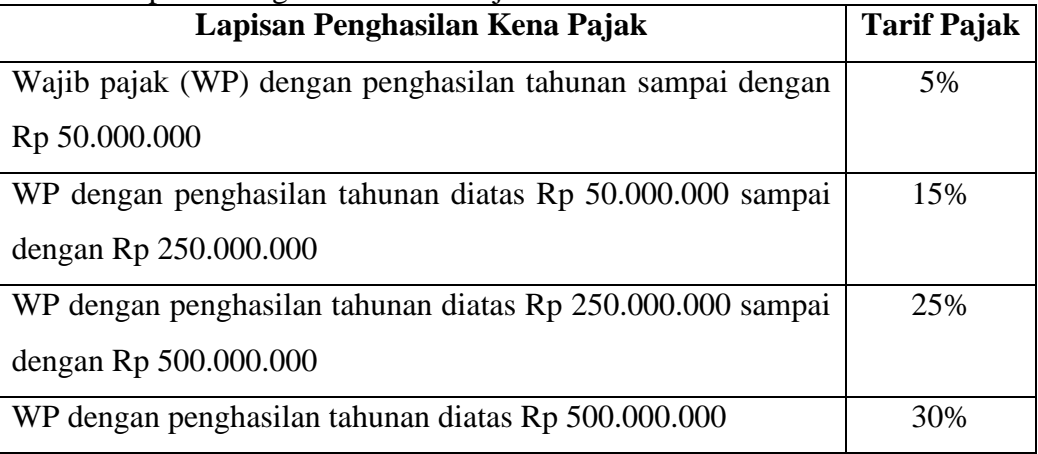

Pada PT. Indotirta Suaka Livestock memiliki beberapa tunjangan yang didapatkan pegawai dan beberapa tunjangan yang hanya dimiliki oleh jabatan tertentu. Sebagai contoh tunjangan jabatan hanya dimiliki pada jabatan Jr. Supervisor dan diatasnya. Lalu tunjangan makan dan tunjangan transport untuk jabatan pekerja sampai dengan teknisi sudah ditetapkan perusahaan sebesar Rp 14.800 dan Rp 11.500 per hari jika pegawai masuk, lalu untuk jabatan Jr. Supervisor dan diatasnya ditetapkan sistem Reimburse sebagai penggantian biaya pribadi yang telah dikeluarkan oleh pejabat perusahaan berkenaan terhadap tamu / pejabat pemerintah dalam urusan pekerjaan yang sudah disetujui oleh *General Manager* Keuangan terkait. Lalu untuk tunjangan cuti hanya didapatkan oleh pegawai yang direkrut dari luar kota Batam.

#### **Contoh perhitungan metode net**

Seorang pegawai dengan jabatan supervisor yang sudah bekerja di perusahaan lebih dari 1 tahun dengan status belum kawin dan tidak ada tanggungan yang dibebankan olehnya dan juga tempat perekrutan karyawan diluar kota Batam. Gaji pokok yang diterima dengan jabatan supervisor sekitar Rp 8.600.000 sampai dengan Rp 13.000.000. Tunjangan yang diterima pegawai adalah tunjangan makan (T.Makan) sebesar Rp 345.000/bulan, tunjangan transportasi (T.Transport) sebesar Rp 444.000/bulan dengan keterangan bahwa absensi hadir tanpa alpa, tunjangan

sakit/izin/kompensasi (T.SIK) diberikan apabila karyawan mendapatkan persetujuan dari *General Manager* Keuangan pada posisi karyawan, dan tunjangan cuti (T.Cuti) sebesar Rp 1.500.000 sebagai pengganti biaya yang dikeluarkan pegawai untuk pulang ke rumah/tempat asal perekrutan. Pada perhitungan ini gaji pokok ditetapkan sebesar Rp 10.000.000

Penghasilan bruto

 $=$  Gaji pokok + T. Makan + T. Transport + T. SIK  $+ T$ . Cuti

Penghasilan bruto

 $= 10.000.000 + 345.000 + 444.000 + 0 + 1.500.000$  $Penahasilan bruto = 12.289.000$ 

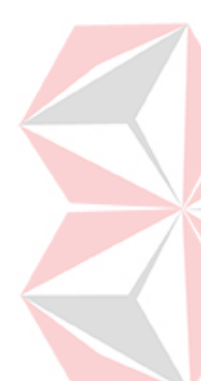

Penghasilan bruto sebulannya sebesar Rp 12.289.000. Setelah menghitung penghasilan bruto, selanjutnya menghitung pengurangan yang didapatkan karyawan. Seperti biaya jabatan sebesar 5%, iuran pensiun sebesar 3%, jaminan hari tua (JHT) sebesar 2%, dan jaminan pensiun (JP) sebesar 1%. Dalam metode gross, perusahaan menaikkan upah karyawan, yang meningkatkan pajak karyawan. Selain itu, dengan naiknya upah karyawan, beban perusahaan terhadap BPJS ketenagakerjaan juga meningkat. Sebaliknya, dalam metode net, pemotongan pajak tidak termasuk dalam standar perhitungan BPJS, sehingga nilai potongan relatif kecil dan beban perusahaan juga ringan.

Total pengurangan =  $Biaya$  jabatan + iuran pensiun +  $JHT + JP$ Total pengurangan

 $= 5\% \times 10.000.000 + 3\% \times 10.000.000$ 

 $+ 2\% \times 10.000.000 + 1\% \times 10.000.000$ 

 $Total pengurangan = 500.000 + 300.000 + 200.000 + 100.000$  $Total$  pengurangan = 1.100.000

Total pengurangan sebesar Rp 1.100.000. Setelah menghitung penghasilan bruto dan total pengurangannya, selanjutnya bisa dihitung untuk penghasilannya sebulan dan selanjutnya dihitung penghasilannya setahun.

> $Penghasilan sebuah = 12.289.000 - 1.100.000$  $Penghasilan sebuah = 11.189.000$

Penghasilan sebulannya sebesar Rp 11.189.000. Untuk penghasilan setahun hanya dikalikan 12.

# Penghasilan setahun =  $11.189.000 \times 12$ Penghasilan setahun  $= 134.268.000$

Penghasilan setahunnya sebesar Rp 134.268.000. Dari penghasilan setahun dapat dihitung untuk Penghasilan Kena Pajak (PKP) yang dikurangi dengan PTKP sebesar Rp 54.000.000 yang didapatkan dari status pegawai dengan Tidak Kawin dan tidak mempunyai tanggungan atau TK 0.

> $PKP = 134.268.000 - 54.000.000$  $PKP = 80.268.000$

Penghasilan kena pajak sebesar Rp 80.268.000. Selanjutnya bisa dihitung untuk PPH 21 terutang. Dikarenakan PKP melebihi Rp 50.000.000, maka perhitungan PPH 21 dilakukan 2 kali dan diakumulasi. Perhitungan dilakukan untuk Rp 50.000.000 pertama dan Rp 30.268.000 kemudian.

> PPH 21  $TERUTANG = 50.000.000 \times 5\%$  $PPH$  21  $TERUTANG = 2.500.000$ PPH 21 TERUTANG =  $30.268.000 \times 5\%$  $PPH$  21  $TERUTANG = 4.540.000$  $TOTAL$  PPH 21  $TERUTANG = 2.500.000 + 4.540.000$  $TOTAL PPH 21 TERUTANG = 7.040.000$

Untuk PPH 21 satu tahun sebesar Rp 4.340.000. Lalu untuk perbulannya hanya dibagi 12.

TOTAL PPH 21 TERUTANG SEBULAN =  $4.340.000 \div 12$  $TOTAL$  PPH 21 TERUTANG SEBULAN = 586.683

Untuk PPH 21 satu bulan sebesar Rp 586.683

# **BAB III METODOLOGI PENELITIAN**

<span id="page-26-0"></span>Dalam penyelesaian penelitian ini diterapkan metodologi penelitian *Systems Development Life Cycle* (SDLC) yang menggunakan Metode *Waterfall*.

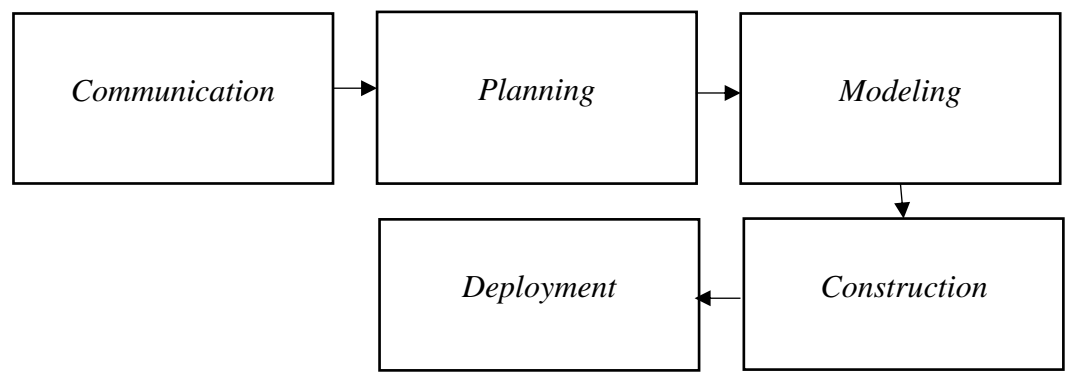

Gambar 3. 1 Metode *Waterfall*

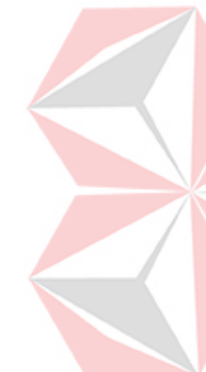

<span id="page-26-2"></span>Metode *Waterfall* berperan penting sebagai acuan untuk memperoleh data yang kredibel dan berguna sebagai pendukung untuk mengerjakan sistem dan penelitian ini, lalu mencari solusi dari permasalahan, dan merancang dan mengembangkan program (Pressman, 2012). Menurut (Wahid, 2020) kelebihan menggunakan Metode *Waterfall* adalah pada pengembangan sistem akan lebih baik karena pelaksanaanya dilakukan secara bertahap. Sedangkan untuk kekurangannya proses pengembangan akan lebih lama sehingga memakan biaya yang besar. Pada Metode *Waterfall* terdapat beberapa tahapan, yaitu:

#### <span id="page-26-1"></span>**3.1.** *Communication*

Pada tahap ini dilakukan pengumpulan data melalui wawancara pada pihak perusahaan yang berfungsi sebagai komunikasi yang bertujuan untuk menyelaraskan pemikiran tentang perangkat lunak yang akan dibuat. Pada tahap ini metode wawancara dilakukan kepada Manajer Personalia dengan sepengetahuan dan persetujuan *General Manager* dan *Manager* Keuangan dari PT. Indotirta Suaka Livestock. Lalu untuk data tambahan yang dibutuhkan untuk penelitian kali ini yang bersifat privasi perusahaan bisa diambil melalui artikel, jurnal, maupun internet.

#### <span id="page-27-0"></span>**3.1.1. Analisis Proses Bisnis**

Berdasarkan Gambar 3.2 dibawah proses dari sistem penggajian dimulai dari karyawan yang melakukan presensi. Lalu dari hasil presensi digabung dengan data semua karyawan lalu dihasilkan berupa rekap presensi dari semua karyawan, ditambah data tunjangan, dan data pengurangan gaji karyawan. Dari hasil rekap presensi, data tunjangan, dan data pengurangan gaji karyawan, hasil tersebut bagian personalia menginputkan ke dalam sistem penggajian dari perusahaan eksternal untuk dihitung besaran gaji yang didapatkan oleh karyawan. Dari hasil perhitungan tersebut, bagian Keuangan dapat membuat slip gaji yang diserahkan kepada *General Manager* Keuangan untuk dilakukan validasi. Dari hasil validasi tersebut ditujukan kepada bagian personalia lalu ditujukan kepada karyawan. Dengan saat yang bersamaan, bagian Keuangan membuat laporan untuk dilaporkan kepada *General Manager* Keuangan.

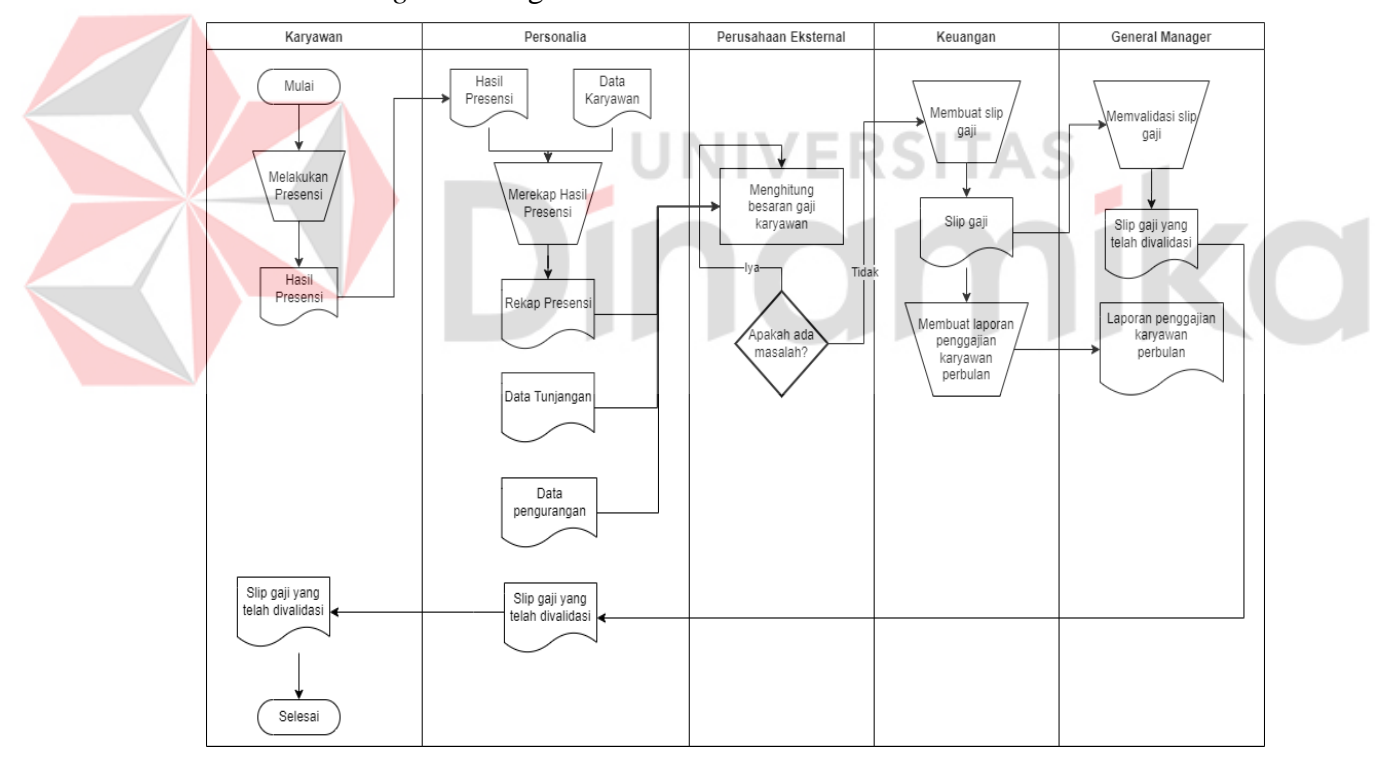

Gambar 3. 2 *Workflow* Penggajian

#### <span id="page-27-1"></span> $1.$ **Identifikasi Permasalahan**

Berdasarkan proses bisnis yang dijelaskan di atas, masalah dapat diidentifikasi. Identifikasi masalah meliputi masalah yang ada, dampaknya, dan solusi yang diusulkan. Hasil identifikasi dapat dilihat pada Tabel 3.1 di bawah ini.

<span id="page-28-0"></span>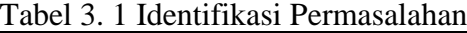

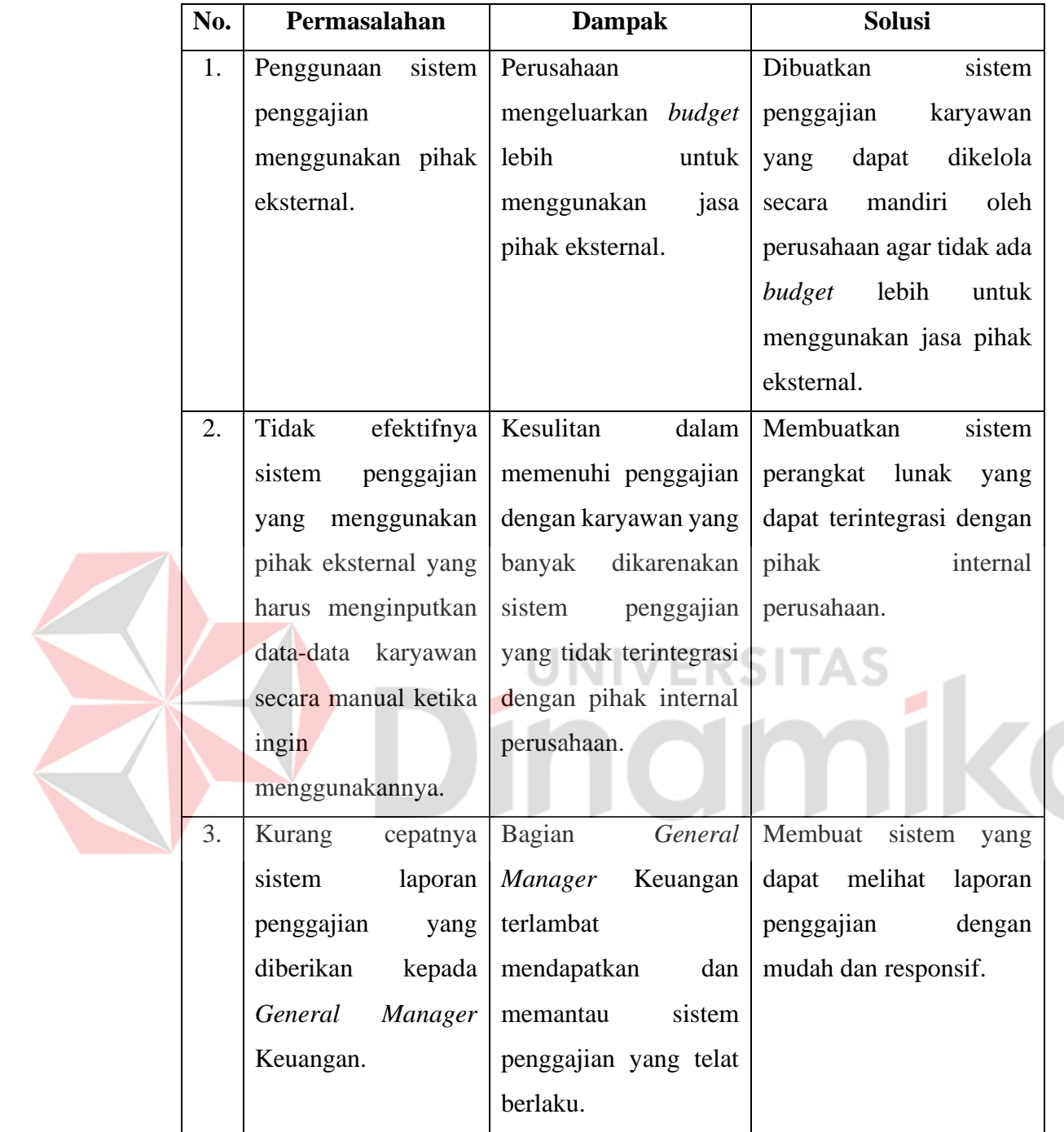

#### $2.$ **Identifikasi Pengguna**

Berdasarkan hasil wawancara, pengguna yang akan terlibat dalam sistem informasi penggajian yaitu, bagian Keuangan, bagian Personalia, dan bagian *General Manager* Keuangan.

#### $3.$ **Identifikasi Data**

Setelah dilakukan proses identifikasi permasalahan dan pengguna, maka dapat dilakukan identifikasi data. Pada sistem informasi ini memerlukan data karyawan, data presensi, data tunjangan, struktur organisasi, dan data pengurangan.

#### $\overline{4}$ . **Identifikasi Kebutuhan Fungsional**

Berdasarkan hasil wawancara, identifikasi permasalahan, identifikasi pengguna, dan identifikasi data maka dapat dilakukan identifikasi kebutuhan fungsional untuk sistem perangkat lunak yang akan dibuat, yaitu:

- a. Fungsi pengelolaan data karyawan
- b. Fungsi pengelolaan divisi
- c. Fungsi pengelolaan jabatan
- d. Fungsi pengelolaan data tunjangan
- e. Fungsi perhitungan Pph21
- f. Fungsi validasi slip gaji
- g. Fungsi pembuatan slip gaji karyawan
- h. Fungsi pembuatan laporan gaji karyawan
- <span id="page-29-0"></span>i. Fungsi pembuatan laporan pajak karyawan

#### **3.1.2. Analisis Kebutuhan Pengguna**

Berdasarkan hasil dari wawancara pada tahap komunikasi pada metode *Waterfall*, maka dapat dihasilkan kebutuhan pengguna yang akan dianalisis agar diketahui kebutuhan dari setiap pengguna yang berhubungan langsung dengan aplikasi. Peran dan tanggung jawab pengguna dapat dilihat dari tabel 3.2 dibawah.

#### <span id="page-29-1"></span>Tabel 3. 2 Analisis Kebutuhan Pengguna

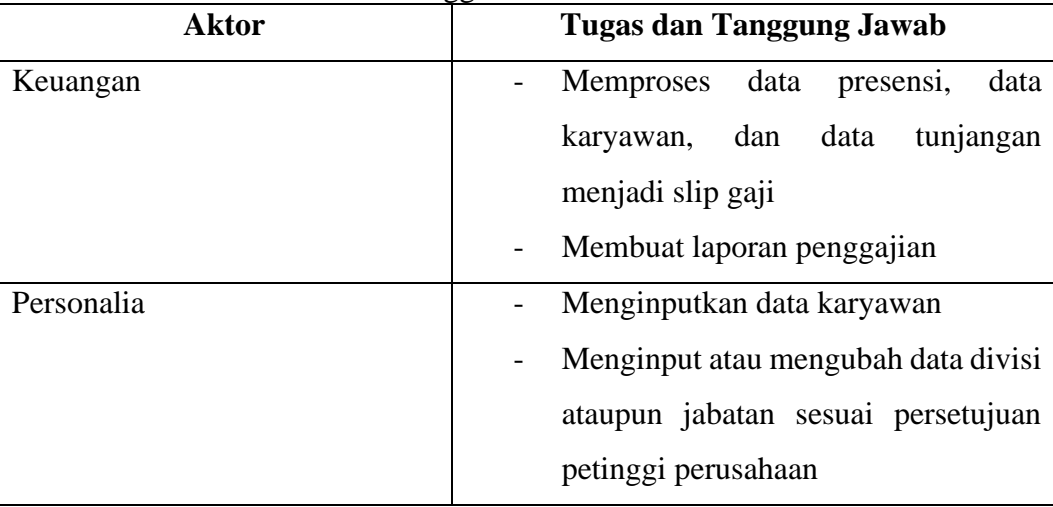

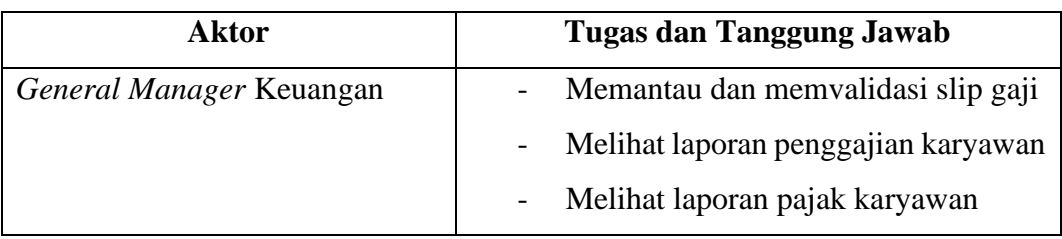

## <span id="page-30-0"></span>**3.1.3. Analisis Kebutuhan Fungsional**

Analisis kebutuhan fungsional adalah kebutuhan yang mencakup proses yang dilakukan oleh sistem. Berikut adalah fungsi-fungsi dasar dalam aplikasi penggajian pegawai. Untuk analisis kebutuhan fungsional lebih lengkap dapat dilihat pada Lampiran 1.

## **1. Fungsi pengelolaan data tunjangan**

Fungsi ini digunakan sebagai pengelola data tunjangan yang mencangkup mengubah data tunjangan yang telah disetujui oleh bagian keuangan.

<span id="page-30-1"></span>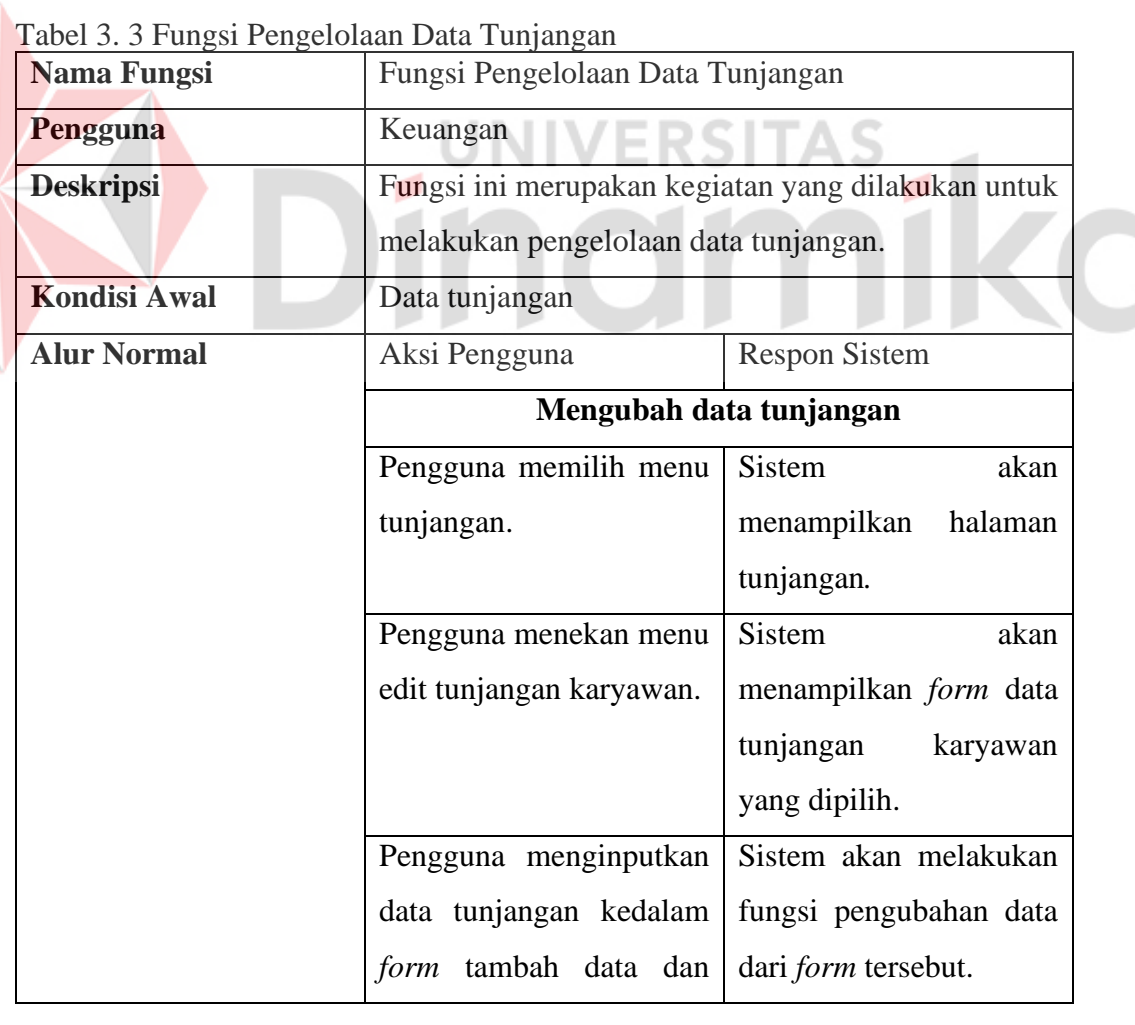

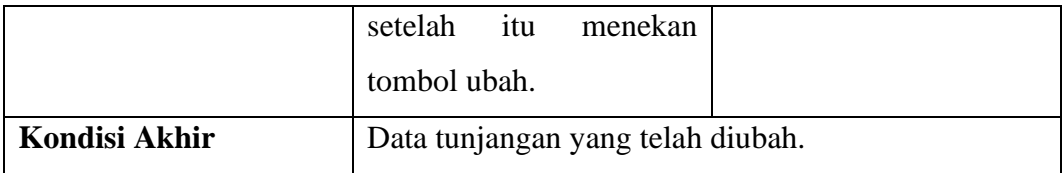

## **2. Fungsi perhitungan Pph21**

Fungsi ini digunakan sebagai perhitungan pajak penghasilan pasal 21 yang berasal dari data karyawan dan data tunjangan.

|  | Nama Fungsi          | Fungsi Perhitungan Pph21                                      |                                                    |  |  |  |  |  |  |  |  |  |
|--|----------------------|---------------------------------------------------------------|----------------------------------------------------|--|--|--|--|--|--|--|--|--|
|  | Pengguna             | Keuangan                                                      |                                                    |  |  |  |  |  |  |  |  |  |
|  | <b>Deskripsi</b>     | melakukan perhitungan pajak penghasilan pasal 21<br>karyawan. | Fungsi ini merupakan kegiatan yang dilakukan untuk |  |  |  |  |  |  |  |  |  |
|  | <b>Kondisi Awal</b>  | Data tunjangan                                                |                                                    |  |  |  |  |  |  |  |  |  |
|  | <b>Alur Normal</b>   | Aksi Pengguna                                                 | <b>Respon Sistem</b>                               |  |  |  |  |  |  |  |  |  |
|  |                      | Menghitung pajak penghasilan pasal 21                         |                                                    |  |  |  |  |  |  |  |  |  |
|  |                      | Pengguna memilih menu                                         | Sistem<br>akan                                     |  |  |  |  |  |  |  |  |  |
|  |                      | tunjangan.                                                    | menampilkan<br>halaman                             |  |  |  |  |  |  |  |  |  |
|  |                      |                                                               | tunjangan.                                         |  |  |  |  |  |  |  |  |  |
|  |                      | Pengguna<br>menekan                                           | Sistem akan menghitung                             |  |  |  |  |  |  |  |  |  |
|  |                      | tombol 'Buat Slip Gaji'.                                      | pajak penghasilan pasal                            |  |  |  |  |  |  |  |  |  |
|  |                      |                                                               | 21 dari data tunjangan                             |  |  |  |  |  |  |  |  |  |
|  |                      |                                                               | yang akan dimasukkan                               |  |  |  |  |  |  |  |  |  |
|  |                      |                                                               | kedalam database.                                  |  |  |  |  |  |  |  |  |  |
|  | <b>Kondisi Akhir</b> | Data tunjangan yang telah diproses menjadi Pph21.             |                                                    |  |  |  |  |  |  |  |  |  |
|  |                      |                                                               | Dan status penggajian yang belum dapat dijadikan   |  |  |  |  |  |  |  |  |  |
|  |                      | slip gaji menunggu validasi dari General Manager              |                                                    |  |  |  |  |  |  |  |  |  |
|  |                      | Personalia.                                                   |                                                    |  |  |  |  |  |  |  |  |  |

<span id="page-31-0"></span>Tabel 3. 4 Fungsi Perhitungan Pph21

# **3. Fungsi validasi slip gaji**

Fungsi ini digunakan sebagai validasi slip gaji berdasarkan perhitungan Pph21 yang telah dilakukan oleh bagian Keuangan.

<span id="page-32-0"></span>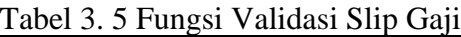

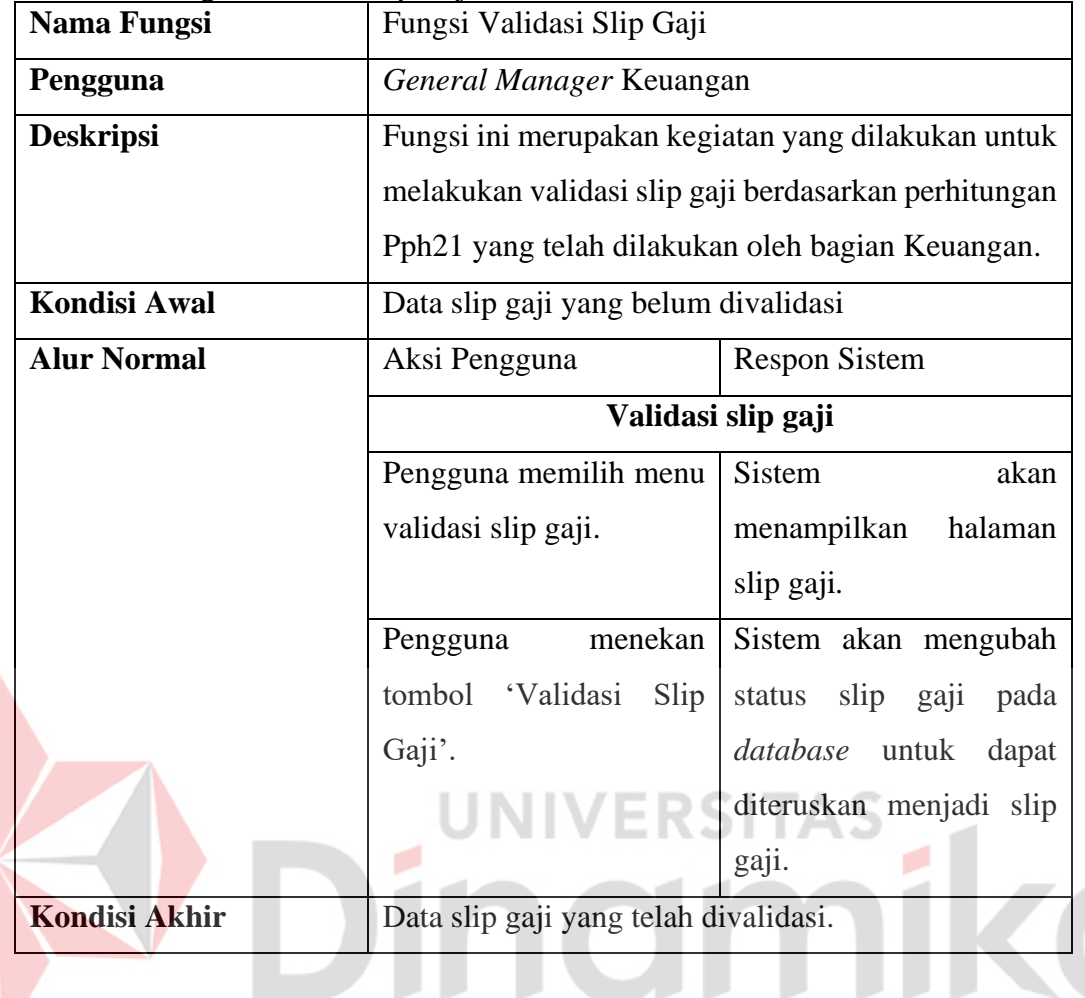

# **4. Fungsi pembuatan slip gaji karyawan**

Fungsi ini digunakan sebagai pembuatan slip gaji karyawan yang harus terlebih dahulu divalidasi oleh *General Manager* Keuangan.

<span id="page-32-1"></span>Tabel 3. 6 Fungsi Pembuatan Laporan Slip Gaji Karyawan

| <b>Nama Fungsi</b>  | Fungsi Pembuatan Slip Gaji Karyawan                                                           |  |  |  |  |  |  |
|---------------------|-----------------------------------------------------------------------------------------------|--|--|--|--|--|--|
| Pengguna            | Keuangan                                                                                      |  |  |  |  |  |  |
| <b>Deskripsi</b>    | Fungsi ini merupakan kegiatan yang dilakukan untuk<br>melakukan pembuatan slip gaji karyawan. |  |  |  |  |  |  |
| <b>Kondisi Awal</b> | Data slip gaji yang telah divalidasi                                                          |  |  |  |  |  |  |
| <b>Alur Normal</b>  | Aksi Pengguna<br><b>Respon Sistem</b>                                                         |  |  |  |  |  |  |
|                     | Pembuatan slip gaji karyawan                                                                  |  |  |  |  |  |  |

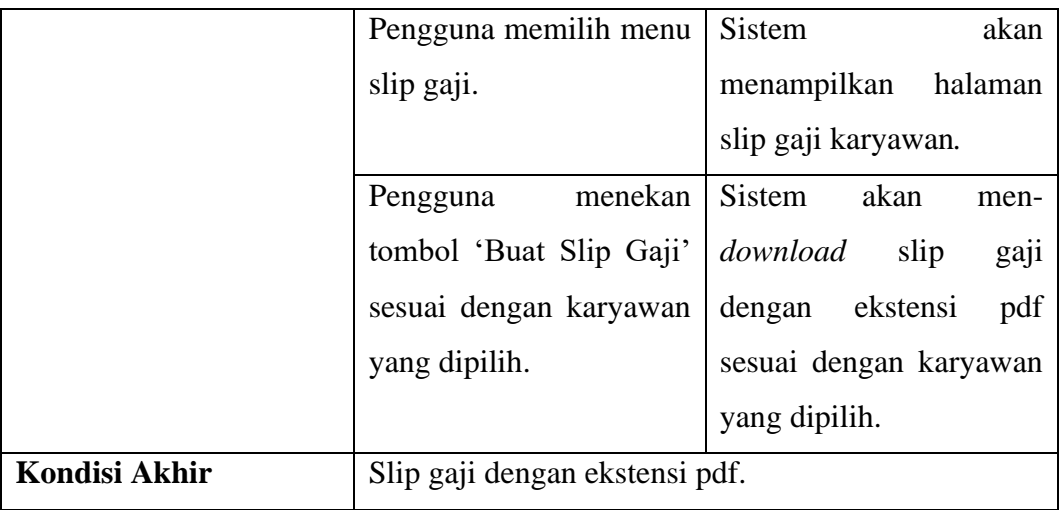

#### **5. Fungsi pembuatan laporan gaji karyawan**

Fungsi ini digunakan sebagai pembuatan laporan gaji karyawan.

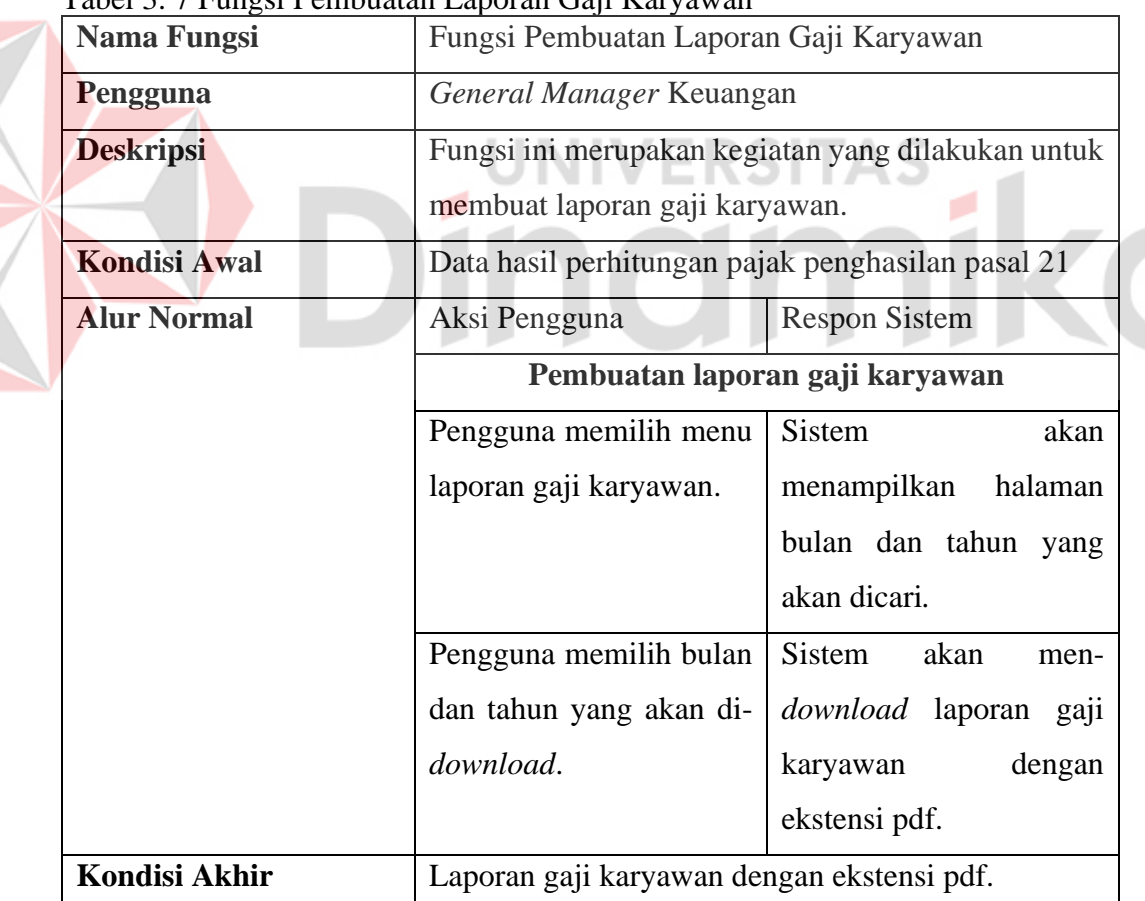

<span id="page-33-0"></span>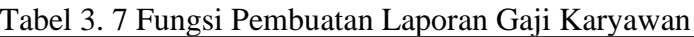

#### **6. Fungsi pembuatan laporan pajak**

Fungsi ini digunakan sebagai pembuatan laporan gaji karyawan.

| Nama Fungsi                              | Fungsi Pembuatan Laporan Pajak Karyawan           |                                                                                       |  |  |  |  |  |  |  |  |  |
|------------------------------------------|---------------------------------------------------|---------------------------------------------------------------------------------------|--|--|--|--|--|--|--|--|--|
| Pengguna                                 |                                                   | General Manager Keuangan                                                              |  |  |  |  |  |  |  |  |  |
| <b>Deskripsi</b>                         |                                                   | Fungsi ini merupakan kegiatan yang dilakukan untuk<br>membuat laporan pajak karyawan. |  |  |  |  |  |  |  |  |  |
| <b>Kondisi Awal</b>                      |                                                   | Data hasil perhitungan pajak penghasilan pasal 21                                     |  |  |  |  |  |  |  |  |  |
| <b>Alur Normal</b>                       | Aksi Pengguna                                     | <b>Respon Sistem</b>                                                                  |  |  |  |  |  |  |  |  |  |
|                                          | Pembuatan laporan pajak karyawan                  |                                                                                       |  |  |  |  |  |  |  |  |  |
|                                          | Pengguna memilih menu<br><b>Sistem</b><br>akan    |                                                                                       |  |  |  |  |  |  |  |  |  |
|                                          | laporan pajak karyawan.<br>menampilkan<br>halaman |                                                                                       |  |  |  |  |  |  |  |  |  |
|                                          | bulan dan tahun yang                              |                                                                                       |  |  |  |  |  |  |  |  |  |
|                                          | akan dicari.                                      |                                                                                       |  |  |  |  |  |  |  |  |  |
|                                          | Pengguna memilih bulan                            | Sistem<br>akan<br>men-                                                                |  |  |  |  |  |  |  |  |  |
|                                          | dan tahun yang akan di-                           | download laporan gaji                                                                 |  |  |  |  |  |  |  |  |  |
|                                          | download.<br>dengan<br>karyawan<br>ekstensi pdf.  |                                                                                       |  |  |  |  |  |  |  |  |  |
|                                          |                                                   |                                                                                       |  |  |  |  |  |  |  |  |  |
| <b>Kondisi Akhir</b>                     | Laporan gaji karyawan dengan ekstensi pdf.        |                                                                                       |  |  |  |  |  |  |  |  |  |
|                                          |                                                   |                                                                                       |  |  |  |  |  |  |  |  |  |
| 3.1.4. Analisis Kebutuhan Non Fungsional |                                                   |                                                                                       |  |  |  |  |  |  |  |  |  |

<span id="page-34-1"></span>Tabel 3. 8 Fungsi Pembuatan Laporan Pajak Karyawan

# <span id="page-34-0"></span>**3.1.4. Analisis Kebutuhan Non Fungsional**

## **1. Keamanan** *Website*

Untuk masuk ke dalam *website*, para pengguna akun akan dibedakan *username* dan *password*-nya untuk meminimalisir menyalahgunakan *rule* akun masing-masing. Contoh akun *General Manager* Keuangan dan bagian Keuangan harus dibedakan *username* dan *password*.

<span id="page-34-2"></span>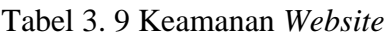

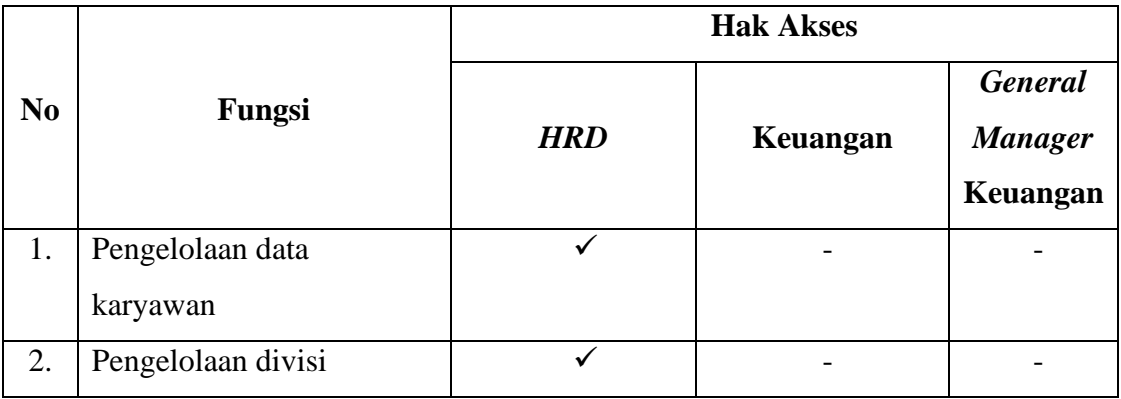

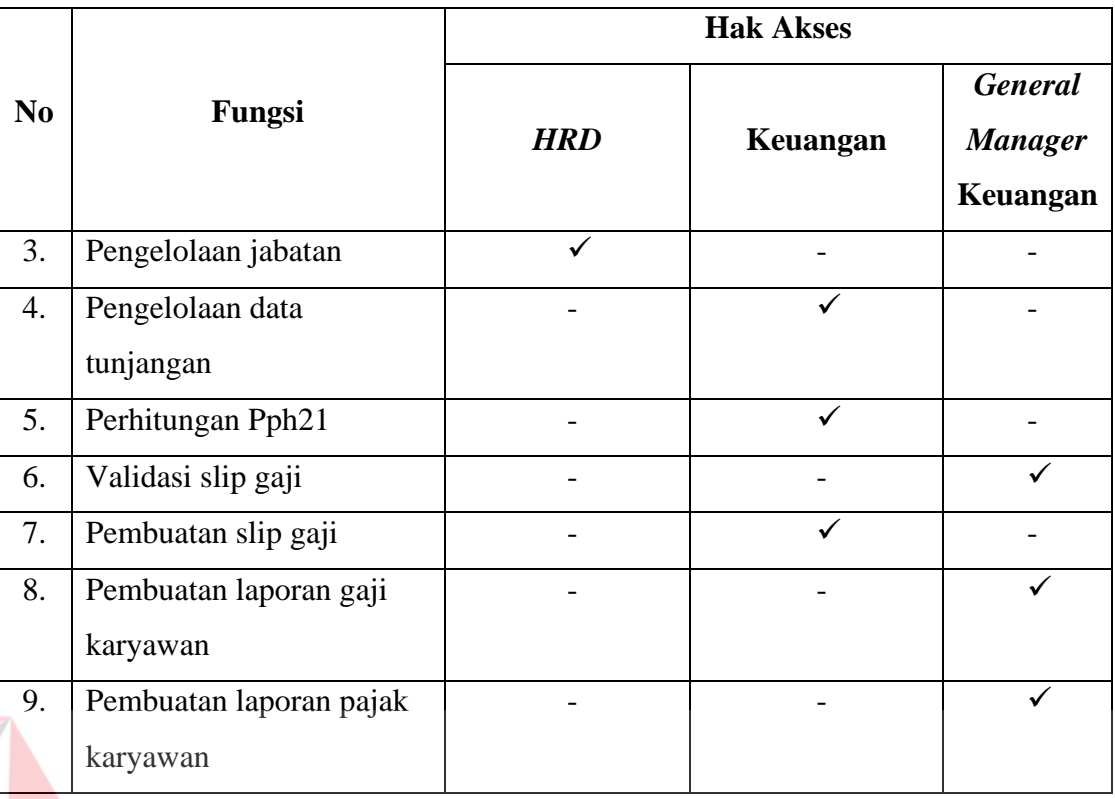

#### <span id="page-35-0"></span>**3.2.** *Planning*

# **UNIVERSITAS**

Pada tahap perencanaan akan dilakukan perencanaan penelitian dan pengembangan sistem aplikasi penggajian. Penelitian ini dilakukan selama kurang lebih 6 bulan dari bulan Maret sampai Agustus 2022.

#### <span id="page-35-1"></span>**3.3.** *Modeling*

Pada tahap ini dilakukan sebuah perancangan dan pemodelan dari arsitektur sistem aplikasi penggajian, dalam hal tersebut akan membahas tentang bagaimana struktur data yang akan digunakan serta bagaimana algoritma pada program aplikasi penggajian, hal ini bertujuan agar dapat memahami gambaran dari apa yang akan dikerjakan pada penelitian ini.

#### <span id="page-35-2"></span>**3.3.1.** *Input***, Proses,** *Output Diagram*

Pada tabel IPO dibawah, mempunyai input data karyawan yang diolah menjadi list karyawan. Lalu list karyawan dijadikan inputan dan digabungkan dengan data absensi, data jabatan, data gaji, dan data tunjangan yang menghasilkan perhitungan pajak penghasilan 21. Dari hasil tersebut diproses menjadi slip gaji, laporan gaji karyawan dan laporan pajak karyawan.

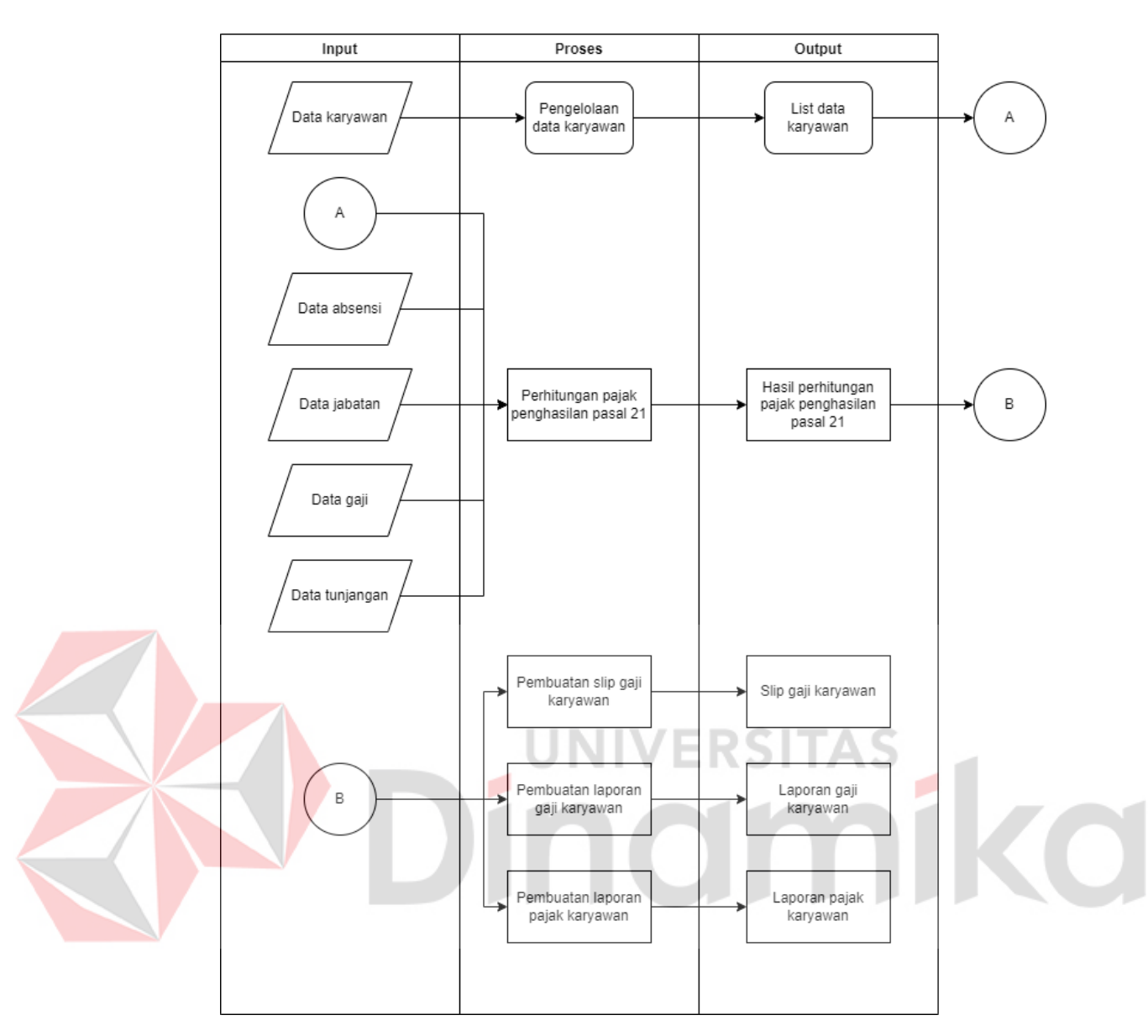

Gambar 3. 3 *Input*, Proses, *Output Diagram*

#### <span id="page-36-1"></span><span id="page-36-0"></span>**3.3.2.** *System Flow Diagram*

*System Flow* adalah bagan alir yang mencakup informasi yang diperlukan dan prosedur pemrosesan data dalam sistem. Grafik diwakili oleh simbol berbeda yang dihubungkan oleh panah yang menunjukkan kontinuitas atau aliran aktivitas atau informasi.

Pada Gambar 3.3 dibawah merupakan *system flow* menghitung gaji karyawan, membuat, dan memvalidasi slip gaji. Pertama-tama keuangan menekan tombol "Buat Slip Gaji", lalu sistem akan menghitung dan membuat slip gaji karyawan. Dari hasil hitungan tersebut, disimpan ke dalam *database* transaksi. Lalu

*General Manager* Keuangan mengambil data dari hasil perhitungan gaji karyawan untuk divalidasi. Jika *General Manager* ingin memvalidasi, status pada data transaksi akan berubah menjadi tervalidasi. Jika *General Manager* tidak ingin validasi maka akan selesai.

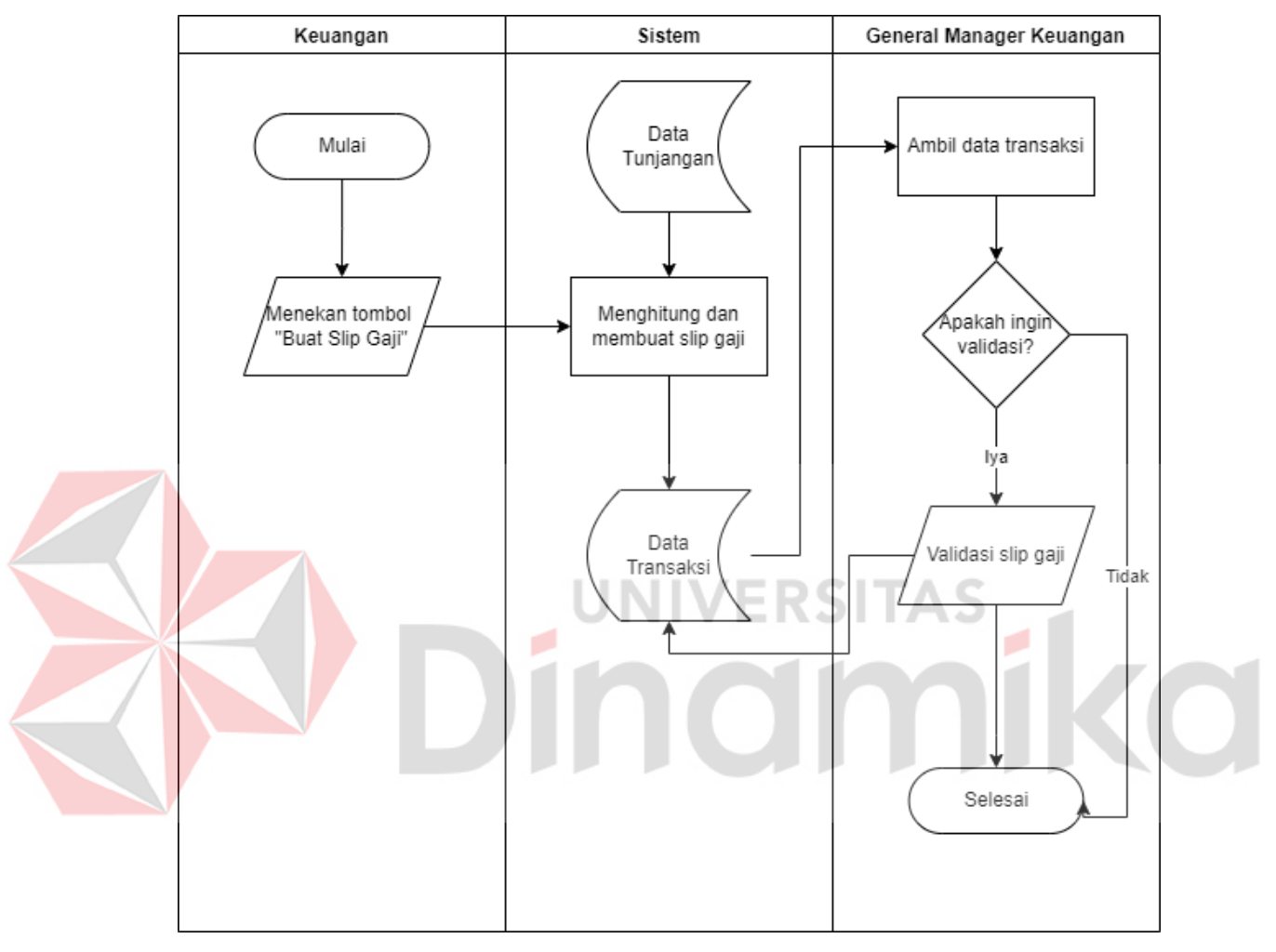

<span id="page-37-1"></span>Gambar 3. 4 *System flow* menghitung gaji karyawan, membuat dan memvalidasi slip gaji

Penjelasan lengkap mengenai *system flow* dapat dilihat pada Lampiran 2.

#### <span id="page-37-0"></span>**3.3.3.** *Data Flow Diagram* **(DFD)**

*Data Flow Diagram* (DFD) adalah diagram yang menggambarkan aliran data pada setiap proses atau fungsi dalam suatu sistem dalam bentuk Data Flow Diagram Level 0 dan Data Flow Diagram Level 1.

#### **1.** *Context Diagram*

Berikut adalah *context diagram* dari aplikasi penggajian, dapat dilihat aplikasi memiliki 3 entitas yaitu keuangan, personalia, dan *general manager*.

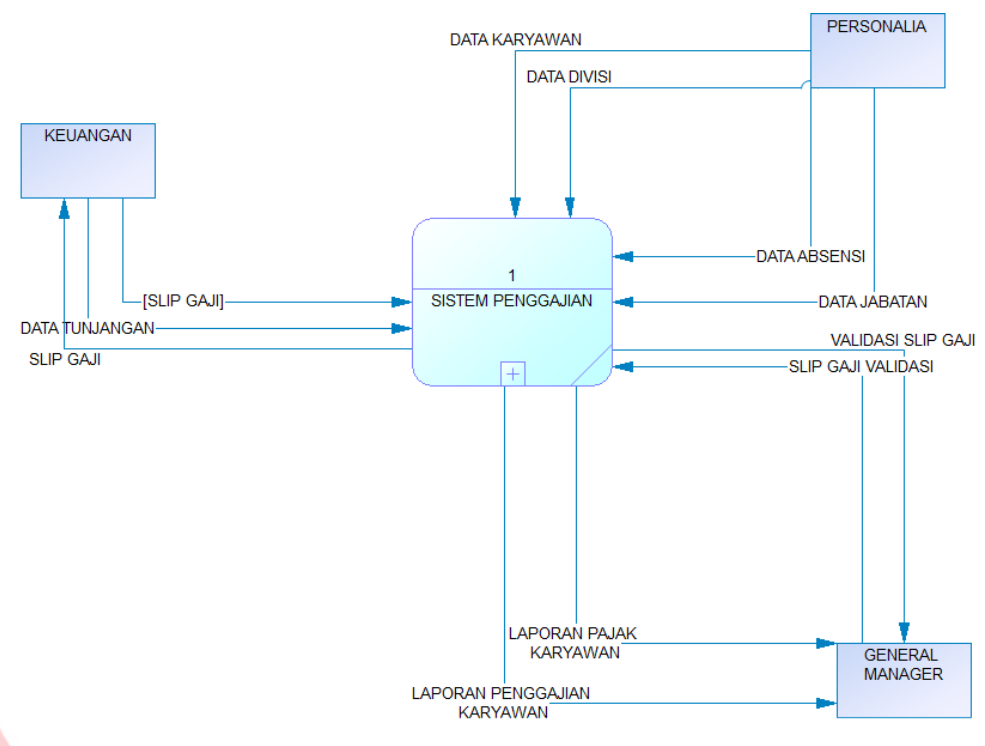

Gambar 3. 5 *Context Diagram*

#### <span id="page-38-0"></span>**2. Diagram Berjenjang**

Diagram berjenjang adalah alat desain sistem yang dapat menunjukkan semua proses yang terdapat dalam aplikasi secara jelas dan terstruktur. Diagram berjenjang pada aplikasi penggajian karyawan dapat dilihat pada Gambar 3.6.

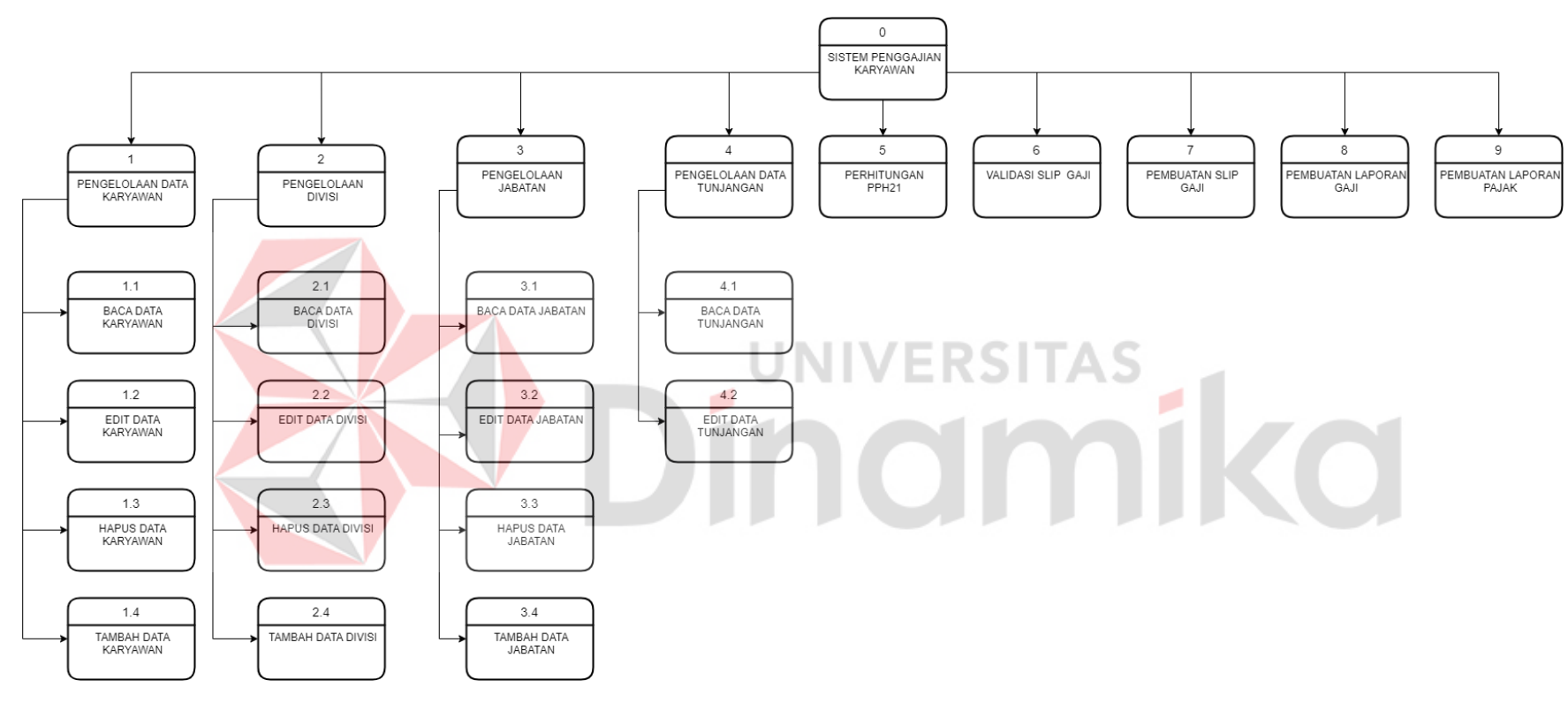

<span id="page-39-0"></span>Gambar 3. 6 Diagram Berjenjang

#### **3. Level 0**

Berikut merupakan DFD level 0 yang merupakan hasil dari uraian *context diagram*. Dari hasil uraian tersebut terdapat 9 fungsi yaitu pengelolaan data, pengelolaan divisi, pengelolaan jabatan, pengelolaan data tunjangan, perhitungan pph21, validasi slip gaji, pembuatan slip gaji, pembuatan laporan gaji, dan pembuatan laporan pajak.

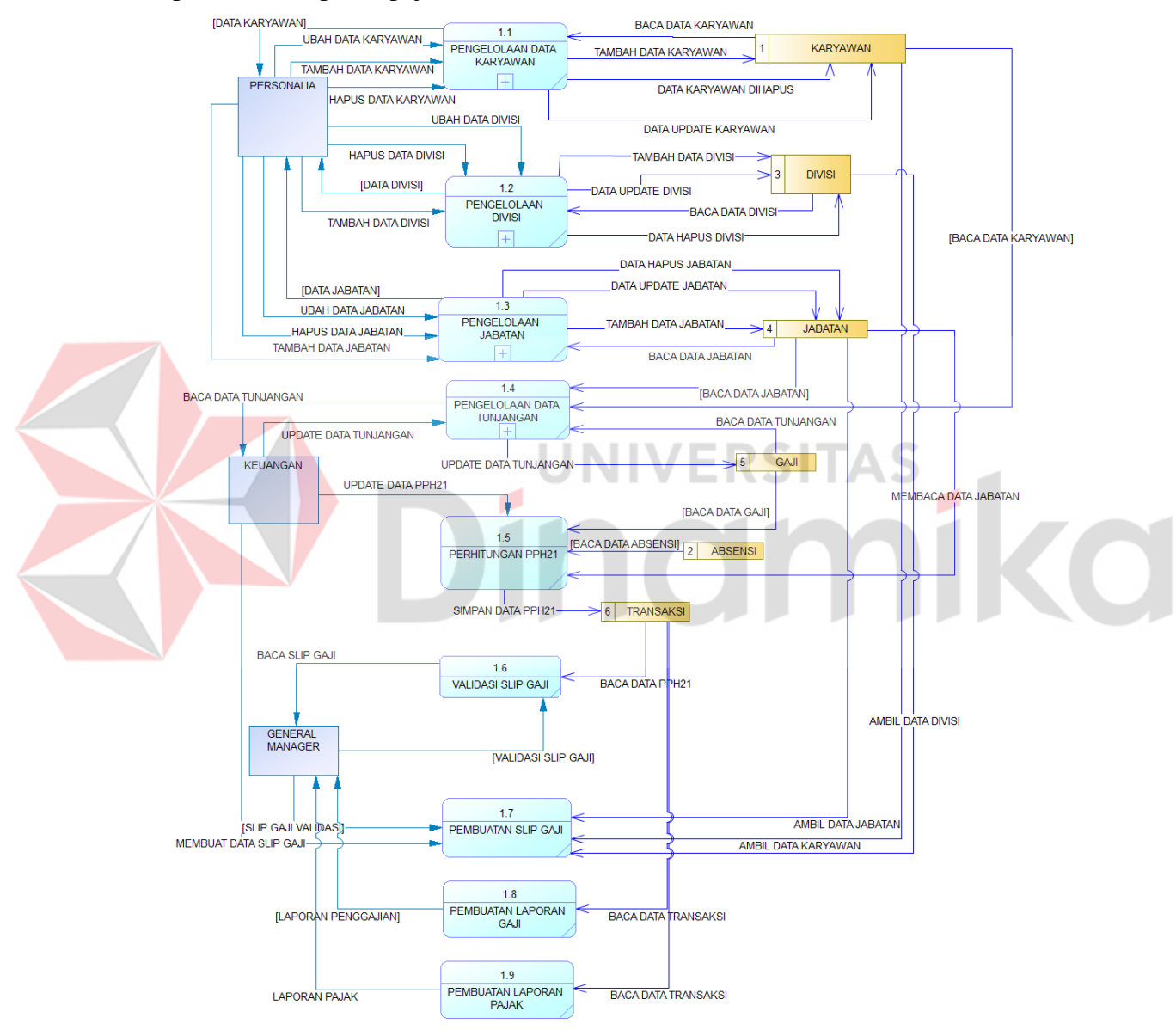

Gambar 3. 7 DFD Level 0

#### <span id="page-40-0"></span>**4. Level 1**

Gambar di bawah merupakan DFD Level 1.1 yaitu detail dari Pengelolaan Data Karyawan yang dapat dilihat pada gambar dibawah.

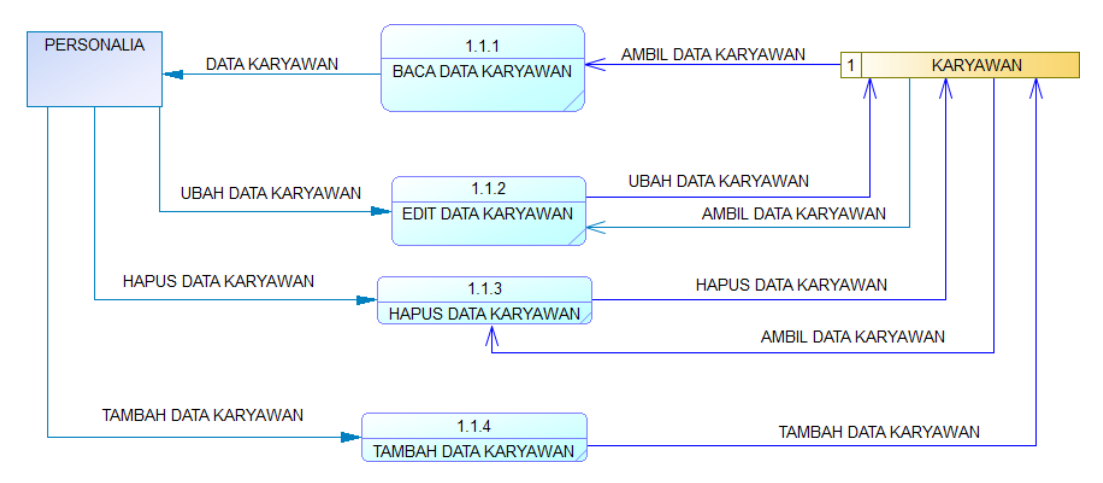

Gambar 3. 8 Pengelolaan Data Karyawan

<span id="page-41-1"></span>Pada DFD level 1 gambar dan penjelasan lebih lengkapnya terdapat pada Lampiran 3.

# <span id="page-41-0"></span>**3.3.4.** *Entity Relationship Diagram*

*Entity relationship diagram* (ERD) adalah diagram yang menggambarkan hubungan atau relasi antar tabel dalam *database* yang telah dibuat. Dalam penelitian ini, ERD sendiri terdiri dari dua model yaitu *Conceptual Data Model* (CDM) dan *Physical Data Model* (PDM). PDM dari aplikasi sistem penggajian

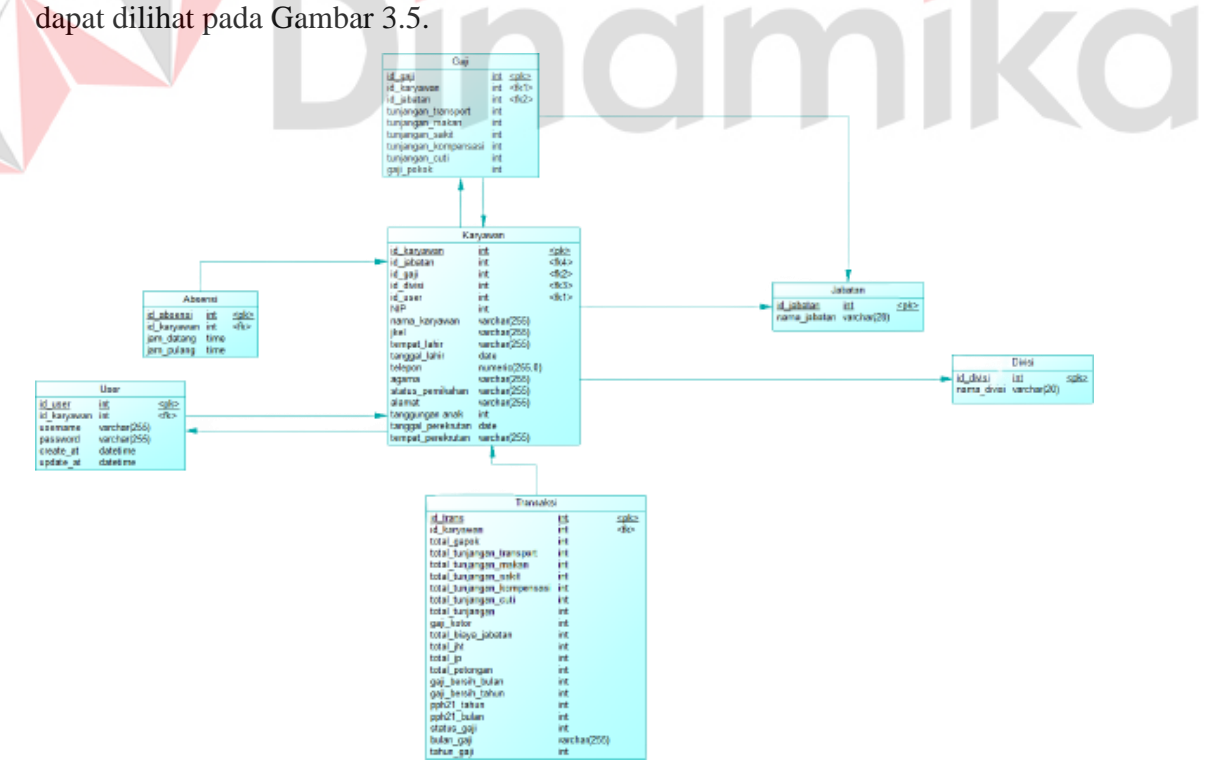

Gambar 3. 9 *Physical Data Model*

<span id="page-41-2"></span>Gambar ERD lebih lengkap bisa dilihat pada Lampiran 4.

#### **BAB IV**

#### **HASIL DAN PEMBAHASAN**

#### <span id="page-42-1"></span><span id="page-42-0"></span>**4.1. Kebutuhan Sistem**

#### <span id="page-42-2"></span>**4.1.1.Kebutuhan Perangkat Keras**

Setelah menyebutkan kebutuhan perangkat lunak, sistem akan bekerja jika perangkat keras tersedia. Untuk dokumentasi, kami merekomendasikan hal berikut:

- 1. Prosessor i3 8100 (minimal).
- 2. Hardisk 500Gb (minimal).
- 3. Ram 4Gb (minimal).
- 4. Monitor 24 inch resolusi 1280x720 (minimal).
- 5. Keyboard dan mouse.

#### <span id="page-42-3"></span>**4.1.2.Kebutuhan Perangkat Lunak**

*Software* atau kebutuhan perangkat lunak adalah program yang digunakan untuk mengembangkan dan membuat perangkat lunak. Perangkat lunak yang digunakan adalah sebagai berikut::

- 1. Disarankan untuk sistem operasi *Windows* 7 ke atas.
- 2. XAMPP untuk membuat web server localhost.
- 3. *Database* memakai *MySql*.
- 4. *Text editor* memakai *Visual Studio Code*.
- 5. Bahasa pemrograman yang digunakan yaitu *Hypertext Preprocessor* (PHP).

#### <span id="page-42-4"></span>**4.2. Implementasi Sistem**

<span id="page-42-5"></span>Hasil lengkap dari implementasi sistem dapat dilihat pada Lampiran 5.

#### **4.2.1. Halaman Gaji dan Tunjangan (Keuangan)**

Halaman gaji dan tunjangan ini merupakan halaman utama pada akun keuangan. Pada halaman ini terdapat 2 fitur, yaitu edit tunjangan gaji dan membuat slip gaji yang harus divalidasi pada *General Manager* Keuangan.

| <b>INDOTIRTA SUAKA</b>     | $\frac{1}{2}$ | Daftar Tunjangan          |                                  |                       |                  |                          |                      |                      |                           |                                           |                                                                  |
|----------------------------|---------------|---------------------------|----------------------------------|-----------------------|------------------|--------------------------|----------------------|----------------------|---------------------------|-------------------------------------------|------------------------------------------------------------------|
|                            | 自             | Tunjangan                 |                                  |                       |                  |                          |                      |                      |                           |                                           |                                                                  |
| ₿<br>Data Gaji & Tunjangan | Show 10       | entries                   |                                  |                       |                  |                          |                      |                      |                           | <b>BUAT SLIP GAJI +</b><br>Search records |                                                                  |
| 国<br>Slip Gaji             | $NIP -$       | Nama<br>Karvawan ÷        | Divisi ÷                         | Jabatan ÷             | Gaji ÷           | Tunjangan<br>Transport = | Tunjangan<br>Makan = | Tunjangan<br>Sakit = | Tunjangan<br>Kompensasi ÷ | Tunjangan<br>Cuti ÷                       | Actions                                                          |
|                            | 2022157       | Hafizh Sasna              | Departemen<br><b>Audit</b>       | Supervisor            | Rp<br>8,600,000  | Rp 230,000               | Rp 300,000           | Rp 0                 | Rp 0                      | Rp 0                                      | $\qquad \qquad \blacksquare$                                     |
|                            | 2022163       | Riechal<br>Mubasyiroh     | Departemen<br>Audit              | Jr.<br>Superintendent | Rp<br>10,000,000 | Rp 230.000               | Rp 300,000           | Rp 0                 | Rp 0                      | Rp 0                                      | $\blacksquare$                                                   |
|                            | 2022225       | Ario Pringganti           | Departemen<br>Personalia         | Foreman               | Rp<br>4.750.000  | Rp 230.000               | Rp 300.000           | Rp 0                 | Rp 0                      | Rp 0                                      | $\qquad \qquad \qquad \qquad \qquad \qquad \qquad \qquad \qquad$ |
|                            | 2022754       | Asyrafi Adityo<br>Hastari | Departemen<br>Keamanan<br>Hayati | Supervisor            | Rp<br>8.600.000  | Rp 230,000               | Rp 300,000           | Rp 0                 | Rp 0                      | Rp 0                                      | $\qquad \qquad \blacksquare$                                     |
|                            | 2022818       | Sujendro Setya            | Departemen<br>Laboratorium       | Worker                | Rp<br>4.150.000  | Rp 230.000               | Rp 300.000           | Rp 0                 | Rp 0                      | Rp 0                                      | $\blacksquare$                                                   |
|                            | 2022839       | Dimas Subiarsono          | Departemen<br>Laboratorium       | Technician            | Rp<br>5.000.000  | Rp 230,000               | Rp 300.000           | Rp 0                 | Rp 0                      | Rp 0                                      | $\blacksquare$                                                   |
|                            | 2022926       | Mustofa Anggraini         | Departemen<br>Pabrik Pakan       | Foreman               | Rp<br>4.750.000  | Rp 230.000               | Rp 300.000           | Rp 0                 | Rp 0                      | Rp 0                                      | $\blacksquare$                                                   |
|                            | 20221101      | Toddi Erlangga            | Departemen<br>Audit              | General<br>Manager    | Rp<br>30,000,000 | Rp 230.000               | Rp 300,000           | Rp 0                 | Rp 0                      | Rp 0                                      | $\blacksquare$                                                   |
|                            | 20221102      | Augh Ariani               | Departemen                       | General               | Rp               | De 990.000               | De 200.000           | De 8                 | De B                      | $D = D$                                   | $\equiv$                                                         |

Gambar 4. 1 Halaman Gaji dan Tunjangan

<span id="page-43-0"></span>Pada halaman edit tunjangan, terdapat form yang dapat diubah dan tidak bisa diubah. Yang dapat diubah diantaranya tunjangan-tunjangan. Dan yang tidak dapat diubah diantaranya Nomor Induk Pegawai (NIP), nama karyawan, divisi, jabatan, AJ dan gaji pokok. a C ٠

| <b>INDOTIRTA SUAKA</b>     | Edit Tunjangan dan Gaji<br>Form Edit Tunjangan dan Gaji |                              |  |
|----------------------------|---------------------------------------------------------|------------------------------|--|
| Data Gaji & Tunjangan<br>₩ | Atas persetujuan General Manager terkalt                |                              |  |
| 国<br>Slip Gaji             |                                                         | NIP 2022225                  |  |
|                            | Nama Karyawan Ario Pringganti                           |                              |  |
|                            |                                                         | Divisi Departemen Personalia |  |
|                            |                                                         | Jabatan Foreman              |  |
|                            | Gaji Pokok 4750000                                      |                              |  |
|                            | Tunjangan Sakit 200000                                  |                              |  |
|                            | Tunjangan Kompensasi 0                                  |                              |  |
|                            | Tunjangan Cuti 0                                        |                              |  |

<span id="page-43-1"></span>Gambar 4. 2 Edit Tunjangan

| <b>INDOTIRTA SUAKA</b>            | $\ddot{z}$              | Daftar Tunjangan          |                                  |                       |                  |                          |                      |                      |                           |                                           |                                                                         |
|-----------------------------------|-------------------------|---------------------------|----------------------------------|-----------------------|------------------|--------------------------|----------------------|----------------------|---------------------------|-------------------------------------------|-------------------------------------------------------------------------|
|                                   | Edit Tunjangan Berhasil |                           |                                  |                       |                  |                          |                      |                      |                           |                                           |                                                                         |
| ₿<br>Data Gaji & Tunjangan        | 自                       | Tunjangan                 |                                  |                       |                  |                          |                      |                      |                           |                                           |                                                                         |
| $\qquad \qquad \Box$<br>Slip Gaji | Show 10                 | entries                   |                                  |                       |                  |                          |                      |                      |                           | <b>BUAT SLIP GAJI +</b><br>Search records |                                                                         |
|                                   | $NIP -$                 | Nama<br>Karyawan ÷        | Divisi =                         | Jabatan ÷             | Gaji ÷           | Tunjangan<br>Transport = | Tunjangan<br>Makan = | Tunjangan<br>Sakit ÷ | Tunjangan<br>Kompensasi ÷ | Tunjangan<br>Cuti =                       | Actions                                                                 |
|                                   | 2022157                 | Hafizh Sasna              | Departemen<br>Audit              | Supervisor            | Rp<br>8,600,000  | Rp 230.000               | Rp 300,000           | Rp 0                 | Rp 0                      | Rp 0                                      | ⊜                                                                       |
|                                   | 2022163                 | Riechal<br>Mubasyiroh     | Departemen<br>Audit              | Jr.<br>Superintendent | Rp<br>10,000,000 | Rp 230.000               | Rp 300.000           | Rp 0                 | Rp 0                      | Rp 0                                      | ⊜                                                                       |
|                                   | 2022225                 | Ario Pringganti           | Departemen<br>Personalia         | Foreman               | Rp<br>4.750.000  | Rp 230.000               | Rp 300,000           | Rp 200.000           | Rp 0                      | Rp 0                                      | e                                                                       |
|                                   | 2022754                 | Asyrafi Adityo<br>Hastari | Departemen<br>Keamanan<br>Hayati | Supervisor            | Rp<br>8,600,000  | Rp 230.000               | Rp 300.000           | Rp 0                 | Rp 0                      | Rp 0                                      | ⊜                                                                       |
|                                   | 2022818                 | Sujendro Setya            | Departemen<br>Laboratorium       | Worker                | Rp<br>4.150.000  | Rp 230.000               | Rp 300.000           | Rp 0                 | Rp 0                      | Rp 0                                      | e                                                                       |
|                                   | 2022839                 | Dimas Subiarsono          | Departemen<br>Laboratorium       | Technician            | Rp<br>5,000,000  | Rp 230.000               | Rp 300.000           | Rp 0                 | Rp 0                      | Rp 0                                      | ⊜                                                                       |
|                                   | 2022926                 | Mustofa Anggraini         | Departemen<br>Pabrik Pakan       | Foreman               | Rp<br>4,750,000  | Rp 230.000               | Rp 300.000           | Rp 0                 | Rp 0                      | Rp 0                                      | $\qquad \qquad \qquad \qquad \qquad \qquad \qquad \qquad \qquad \qquad$ |

Gambar 4. 3 Edit Tunjangan Berhasil

<span id="page-44-0"></span>Jika data tunjangan sudah benar, maka akan dibuat slip gaji yang selanjutnya harus divalidasi pada *General Manager* Keuangan.

E

| <b>INDOTIRTA SUAKA</b>     |                             | Daftar Tunjangan          |                                  |                                                                                                    |                  |                          |                      |                      |                           |                                           |                                                                         |  |
|----------------------------|-----------------------------|---------------------------|----------------------------------|----------------------------------------------------------------------------------------------------|------------------|--------------------------|----------------------|----------------------|---------------------------|-------------------------------------------|-------------------------------------------------------------------------|--|
|                            | Data Gaji Berhasil Diproses |                           |                                  |                                                                                                    |                  |                          |                      |                      |                           |                                           |                                                                         |  |
| ⊾<br>Data Gaji & Tunjangan | 自                           | Tunjangan                 |                                  | <b>The Contract of the Contract of the Contract of the Contract of the Contract of the Contract of the Contract of the Contract of the Contract of the Contract of the Contract of the Contract of The Contract of The Contract </b> |                  |                          |                      |                      |                           |                                           |                                                                         |  |
| O<br><b>Slip Gaji</b>      | Show 10                     | entries                   |                                  |                                                                                                    |                  |                          |                      |                      |                           | <b>BUAT SLIP GAJI +</b><br>Search records |                                                                         |  |
|                            | $NIP -$                     | Nama<br>Karyawan =        | Divisi =                         | Jabatan ÷                                                                                                    | Gaji ÷           | Tunjangan<br>Transport = | Tunjangan<br>Makan ÷ | Tunjangan<br>Sakit = | Tunjangan<br>Kompensasi ÷ | Tunjangan<br>Cuti =                       | Actions                                                                 |  |
|                            | 2022157                     | Hafizh Sasna              | Departemen<br>Audit              | Supervisor                                                                                                    | Rp.<br>8,600,000 | Rp 230,000               | Rp 300,000           | Rp 0                 | Rp 0                      | Rp 0                                      | ⊜                                                                       |  |
|                            | 2022163                     | Riechal<br>Mubasyiroh     | Departemen<br>Audit              | Jr.<br>Superintendent                                                                                                    | Rp<br>10.000.000 | Rp 230.000               | Rp 300.000           | Rp 0                 | Rp 0                      | Rp 0                                      | ⊜                                                                       |  |
|                            | 2022225                     | Ario Pringganti           | Departemen<br>Personalia         | Foreman                                                                                                    | Rp<br>4,750,000  | Rp 230.000               | Rp 300,000           | Rp 200.000           | Rp 0                      | Rp 0                                      | e                                                                       |  |
|                            | 2022754                     | Asyrafi Adityo<br>Hastari | Departemen<br>Keamanan<br>Hayati | Supervisor                                                                                                    | Rp<br>8,600,000  | Rp 230.000               | Rp 300.000           | Rp 0                 | Rp 0                      | Rp 0                                      | ⊜                                                                       |  |
|                            | 2022818                     | Sujendro Setya            | Departemen<br>Laboratorium       | Worker                                                                                                    | Rp<br>4,150,000  | Rp 230.000               | Rp 300.000           | Rp 0                 | Rp 0                      | Rp 0                                      | e                                                                       |  |
|                            | 2022839                     | Dimas Subiarsono          | Departemen<br>Laboratorium       | Technician                                                                                                    | Rp<br>5,000,000  | Rp 230.000               | Rp 300.000           | Rp 0                 | Rp 0                      | Rp 0                                      | ⊜                                                                       |  |
|                            | 2022926                     | Mustofa Anggraini         | Departemen<br>Pabrik Pakan       | Foreman                                                                                                    | Rp<br>4.750.000  | Rp 230.000               | Rp 300.000           | Rp 0                 | Rp 0                      | Rp 0                                      | $\qquad \qquad \qquad \qquad \qquad \qquad \qquad \qquad \qquad \qquad$ |  |

<span id="page-44-1"></span>Gambar 4. 4 Pembuatan Slip Gaji

# <span id="page-45-0"></span>**4.2.2. Halaman Slip Gaji (Keuangan)**

Jika slip gaji belum divalidasi oleh *General Manager* Keuangan, maka slip gaji tidak bisa diunduh.

<span id="page-45-1"></span>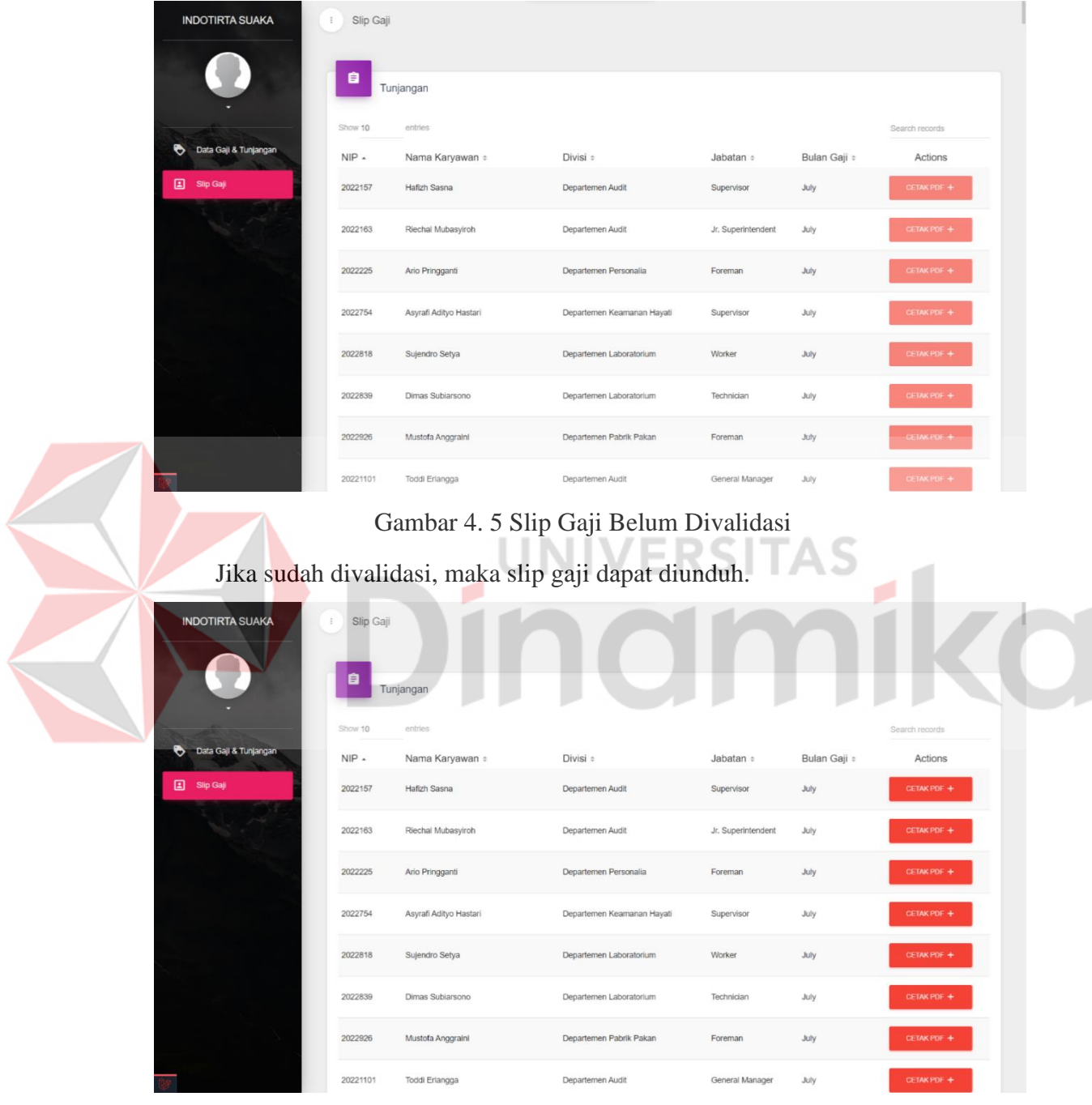

Gambar 4. 6 Slip Gaji Sudah Divalidasi

<span id="page-45-2"></span>Jika sudah diunduh, maka akan muncul slip gaji.

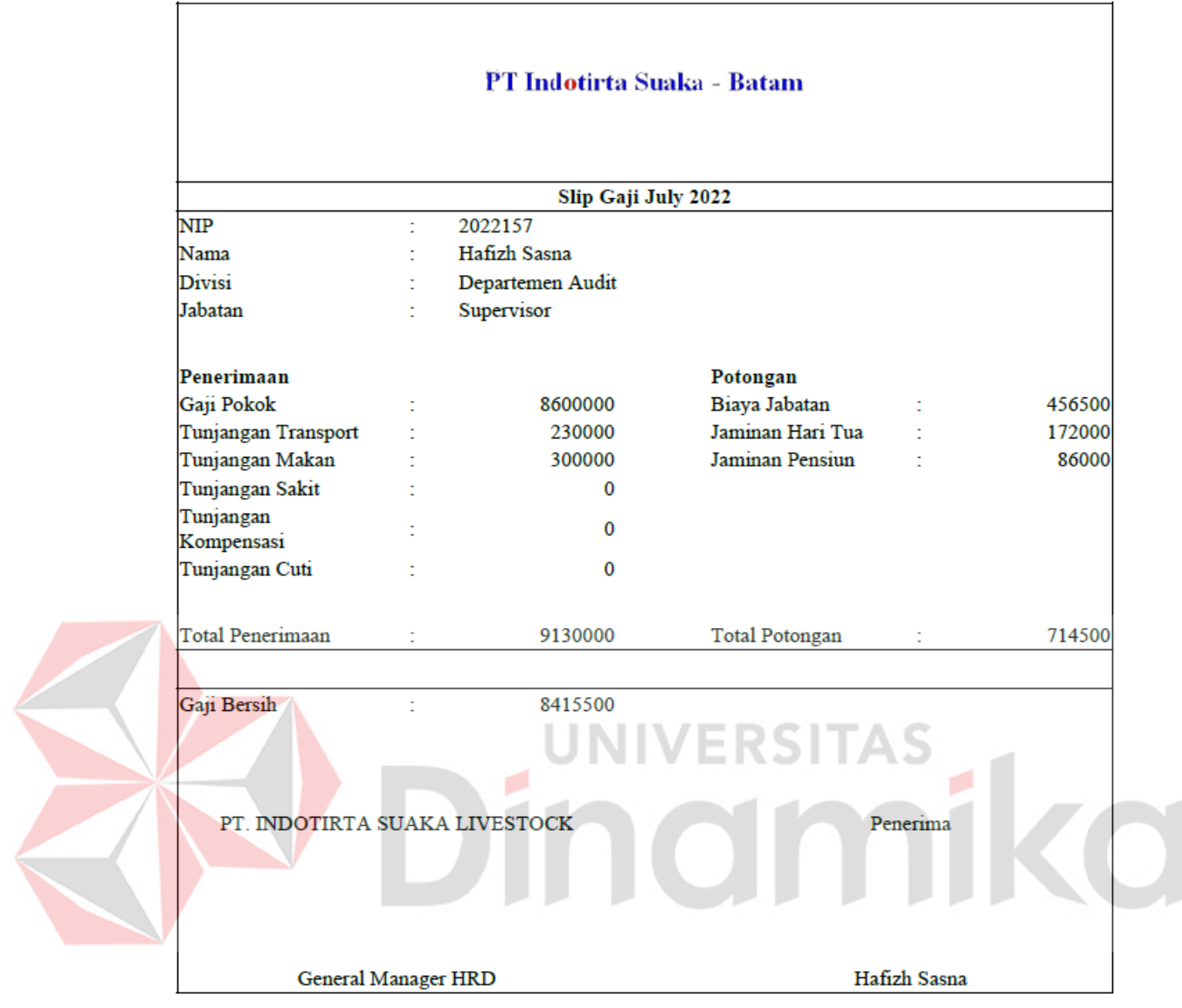

<span id="page-46-0"></span>Gambar 4. 7 Slip Gaji

## <span id="page-47-0"></span>**4.2.3. Halaman Validasi Slip Gaji (***General Manager***)**

Pada halaman ini *General Manager* Keuangan dapat melakukan validasi slip gaji yang nantinya dapat diunduh bagian Keuangan.

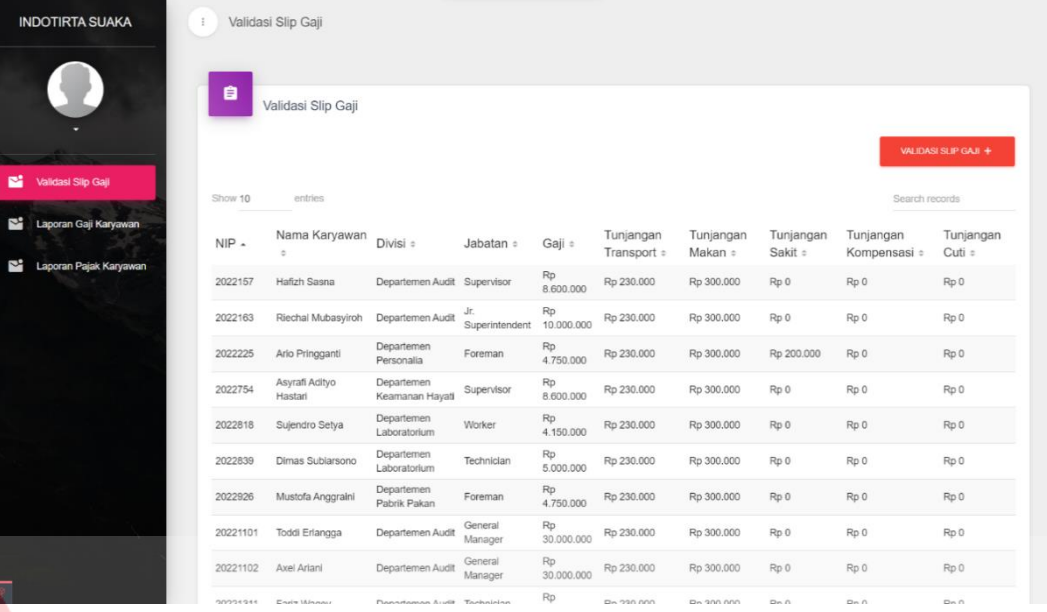

Gambar 4. 8 Validasi Slip Gaji

# <span id="page-47-2"></span><span id="page-47-1"></span>**4.2.4. Halaman Laporan Gaji Karyawan (***General Manager***)**

Pada halaman ini, *General Manager* Keuangan bisa mencari laporan gaji karyawan yang telah di rekapitulasi.

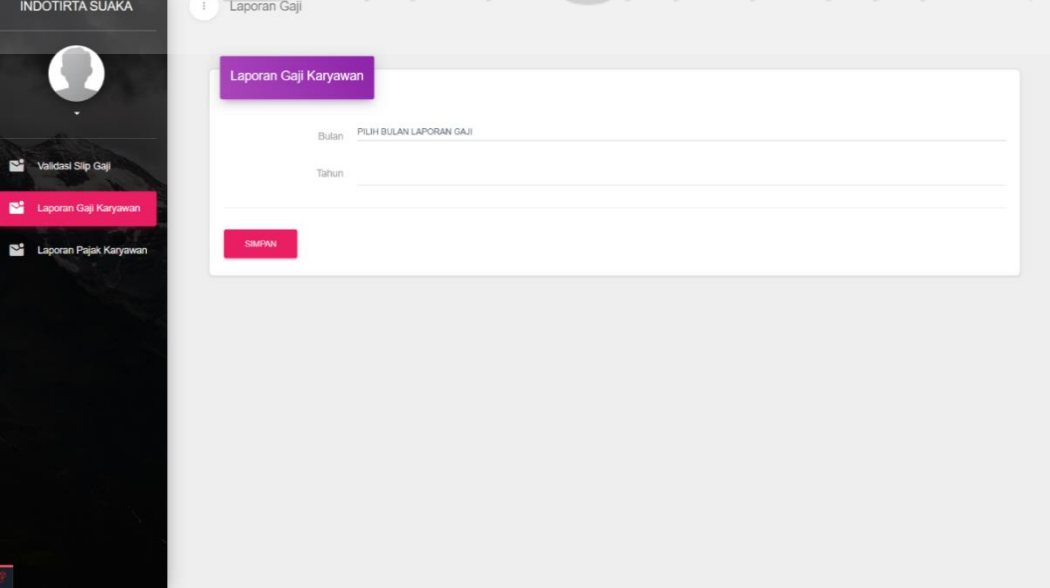

<span id="page-47-3"></span>Gambar 4. 9 *Form* Pencarian Laporan Gaji Karyawan

Jika data gaji yang dicari ada pada sistem, maka akan mengunduh *file* dengan format *pdf* untuk laporan gaji karyawan. Dan hasilnya terdapat pada gambar dibawah.

# PT. INDOTIRTA SUAKA LIVESTOCK

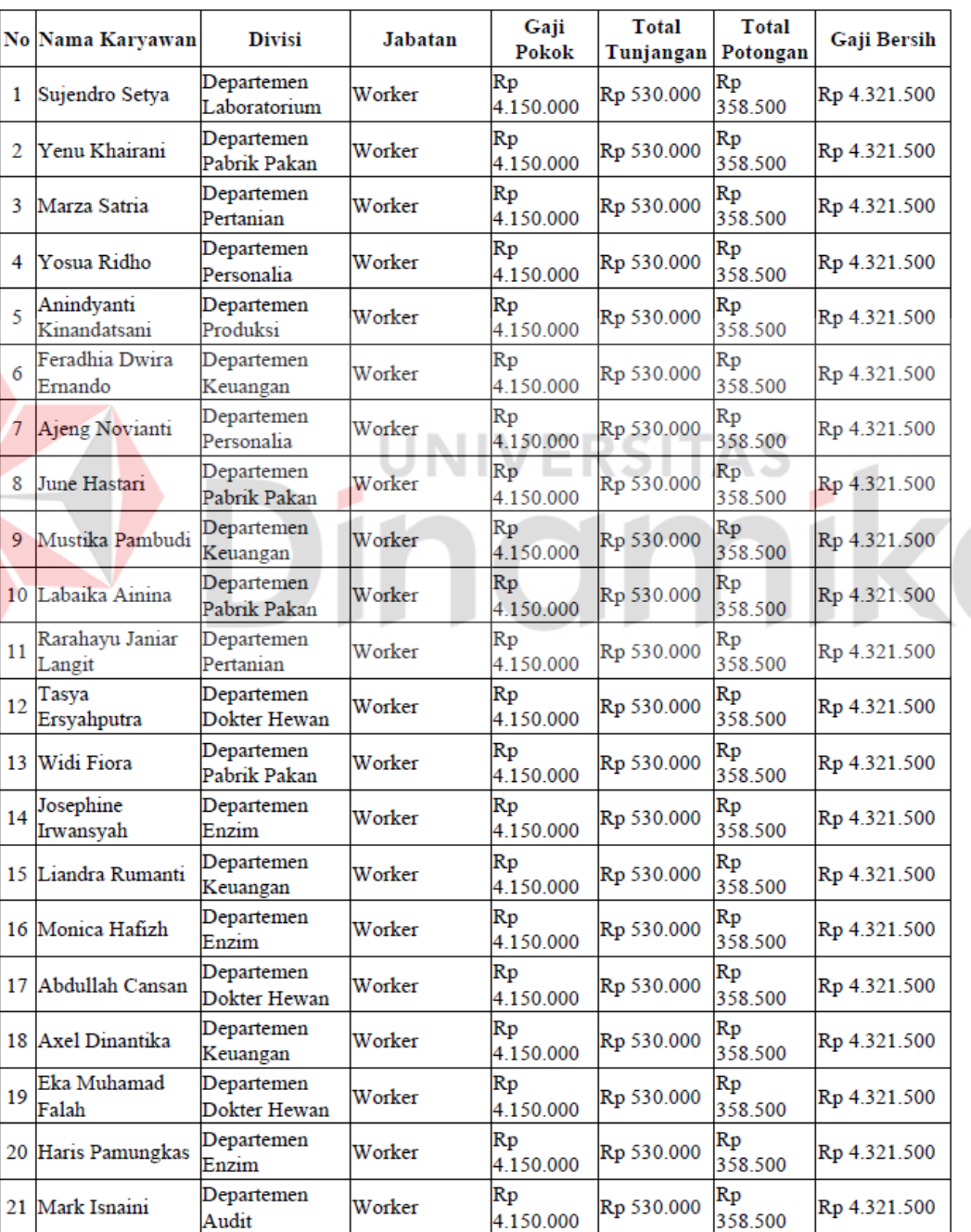

Laporan Gaji Karyawan July 2022

<span id="page-48-0"></span>Gambar 4. 10 Laporan Gaji Karyawan

### <span id="page-49-0"></span>**4.2.5. Halaman Laporan Pajak Karyawan (***General Manager***)**

Sama dengan halaman laporan gaji, pada halaman ini *General Manager* Keuangan bisa mencari laporan pajak karyawan yang telah di rekapitulasi.

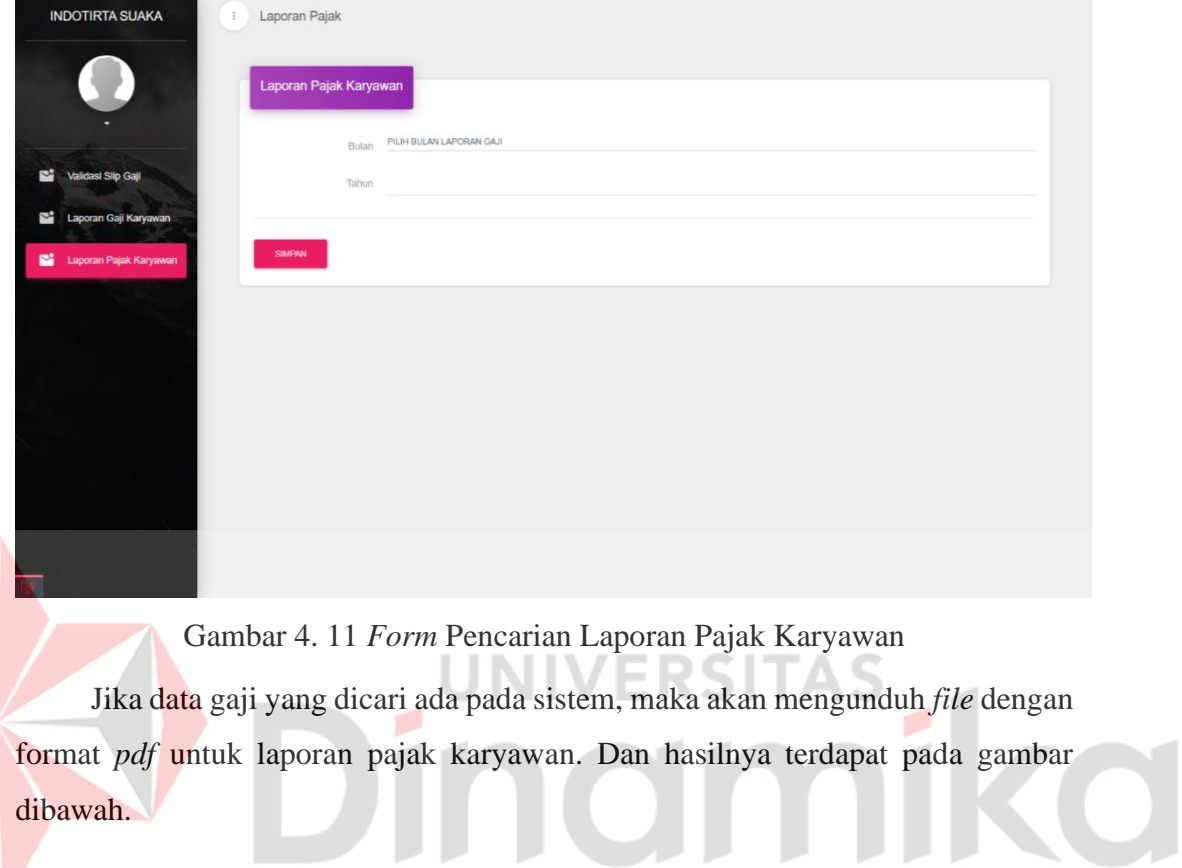

<span id="page-49-1"></span>dibawah.

#### **Status** Tanggungan **Total** Pph 21 per **NIP** Nama Karyawan Gaji Kotor **Nikah** Anak Potongan **Bulan** Rp 2022818 Sujendro Setya Janda ß, Rp 358.500 Rp 0 4.680.000 Rp 20229117 Yenu Khairani Menikah  $\mathbf{1}$ Rp 358.500 Rp 0 4.680.000 Rp 20224136 Marza Satria Janda  $\mathbf{1}$ Rp 0 Rp 358.500 4.680.000 Rp 20222147 Yosua Ridho Janda  $\overline{2}$ Rp 358.500 Rp 0 4.680.000 Anindyanti Rp 20226168 Menikah  $\overline{\mathbf{3}}$  $Rp<sub>0</sub>$ Rp 358.500 4.680.000 Kinandatsani Feradhia Dwira Belum  $Rp$ 4 202210172  $Rp<sub>0</sub>$ Rp 358.500 4.680.000 Ernando Menikah Rp o 20222197 Ajeng Novianti Duda Rp 358.500  $Rp<sub>0</sub>$ 4.680.000 Rp 202291102 June Hastari  $\overline{2}$ Janda Rp 358.500  $Rp<sub>0</sub>$ 4.680.000 Rp 2022101109 Mustika Pambudi  $\overline{A}$ Menikah Rp 358.500 Rp 0 4.680.000 Belum Rp 4 202291115 Labaika Ainina Rp 358.500 Rp 0 4.680.000 Menikah Rp 202241116 Rarahayu Janiar Langit Duda Rp 358.500  $Rp<sub>0</sub>$ 4.680.000 Belum Rp 202251128 Tasya Ersyahputra Rp 358.500 Rp 0 1 Menikah 4.680.000 Rp 202291132 Widi Fiora  $\overline{2}$ Menikah Rp 358.500  $Rp<sub>0</sub>$ 4.680.000 Rp 202231136 Josephine Irwansyah Menikah 4 Rp 358.500  $Rp<sub>0</sub>$ 4.680.000  $Rp$ Rp 0 2022101144 Liandra Rumanti o Duda Rp 358.500 4.680.000 Rp 202231148 Monica Hafizh  $\overline{\mathbf{0}}$ Rp 358.500 Rp 0 Menikah 4.680.000 Rp 202251153 Abdullah Cansan Duda  $\mathbf 0$ Rp 358.500 Rp 0 4.680.000 Belum  $Rp$ 2022101154 Axel Dinantika 4 Rp 358.500 Rp 0 4.680.000 Menikah Rp 202251173 Eka Muhamad Falah  $\mathbf{1}$ Menikah Rp 358.500 Rp 0 4.680.000  $Rp$  $\mathbf{1}$ Menikah 202231178 Haris Pamungkas Rp 358.500  $Rp<sub>0</sub>$ 4.680.000 Rp 202211182 Mark Isnaini Janda 4 Rp 358.500 Rp 0 4.680.000

# PT. INDOTIRTA SUAKA LIVESTOCK

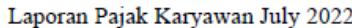

Gambar 4. 12 Laporan Pajak Karyawan

#### <span id="page-50-1"></span><span id="page-50-0"></span>**4.3. Uji Coba Sistem**

Pada tahap uji coba sistem ini terdapat tabel hasil uji coba pada aplikasi penggajian. Uji coba ini bertujuan memastikan aplikasi bisa menangkap kesalahan yang ada pada pengguna sehingga bisa meminimalisir terjadinya down pada aplikasi. Pengujian ini menggunakan teknik *Black Box*. Pengujian hanya sebatas tampilan yang terlihat pada antarmuka pengguna. Hasil lengkap dari uji coba *black box* dapat dilihat pada Lampiran 6.

# <span id="page-51-0"></span>**4.3.1. Halaman Gaji dan Tunjangan (Keuangan)**

<span id="page-51-2"></span>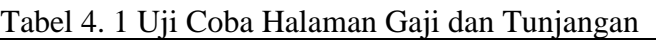

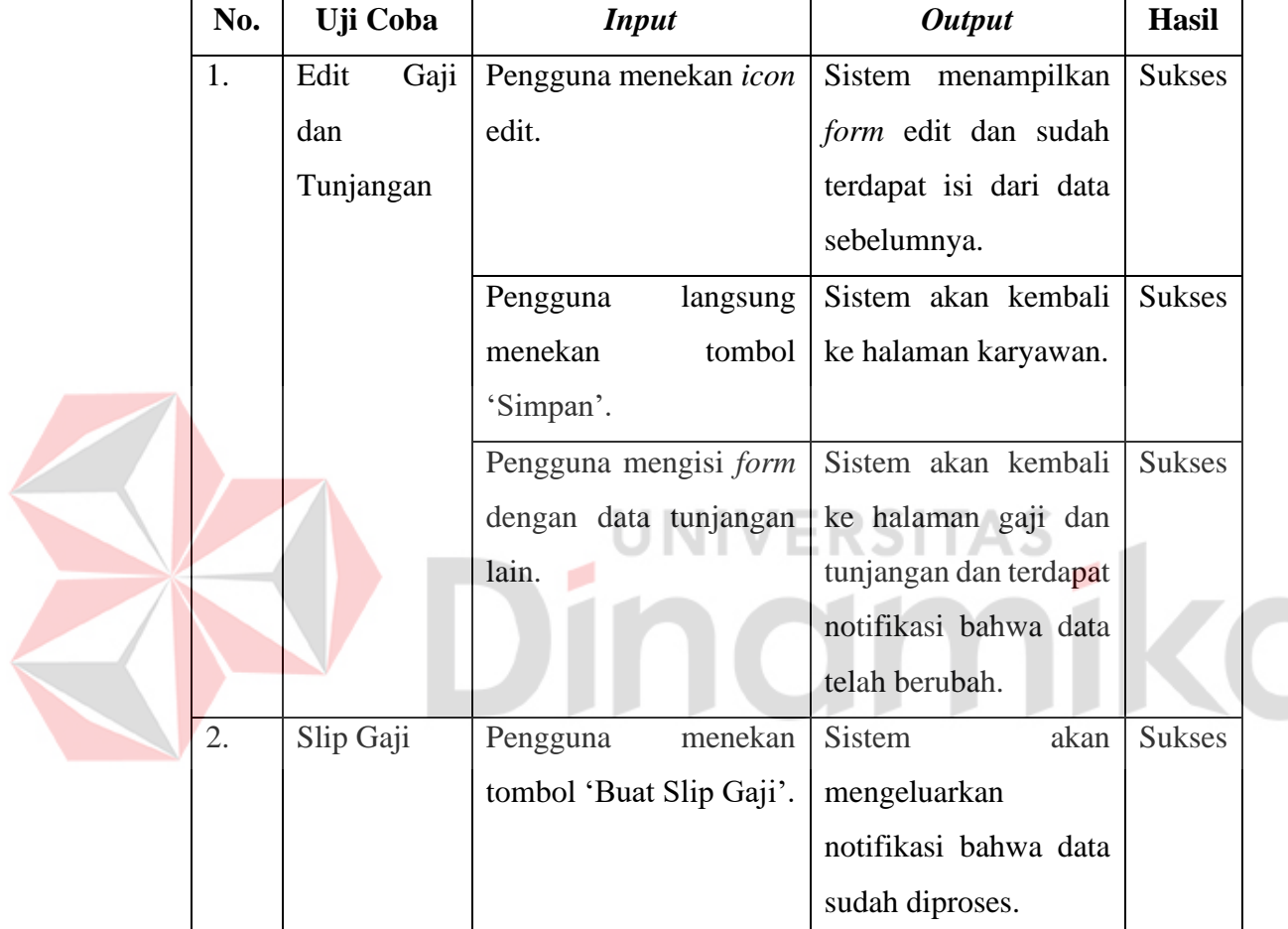

# <span id="page-51-1"></span>**4.3.2. Halaman Slip Gaji (Keuangan)**

<span id="page-51-3"></span>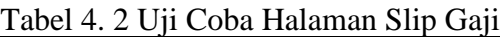

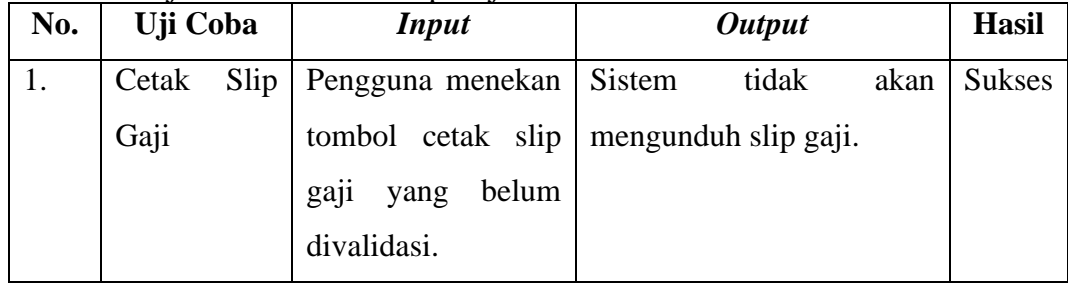

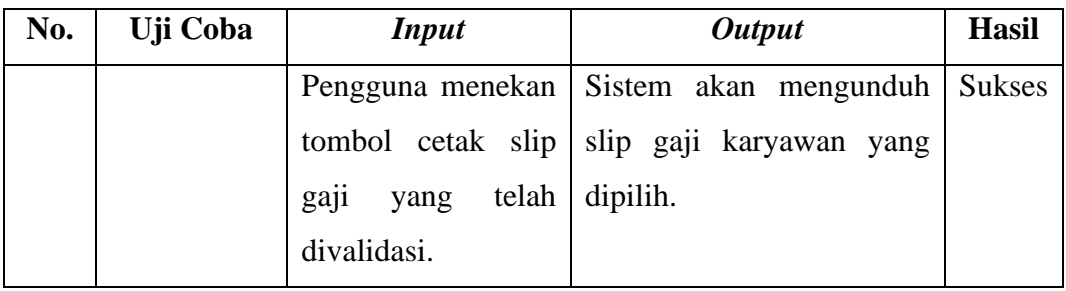

# <span id="page-52-0"></span>**4.3.3. Halaman Validasi Slip Gaji (***General Manager***)**

<span id="page-52-3"></span>Tabel 4. 3 Uji Coba Halaman Validasi Slip Gaji

| No. | Uji Coba  | <b>Input</b>              | <b>Output</b>              | <b>Hasil</b> |
|-----|-----------|---------------------------|----------------------------|--------------|
|     | Validasi  | Pengguna menekan   Sistem | menampilkan                | Sukses       |
|     | Slip Gaji | 'Validasi<br>tombol       | notifikasi bahwa slip gaji |              |
|     |           | Slip Gaji'.               | telah divalidasi.          |              |

# <span id="page-52-1"></span>**4.3.4. Halaman Laporan Gaji Karyawan (***General Manager***)**

# <span id="page-52-4"></span>Tabel 4. 4 Uji Coba Halaman Gaji Karyawan

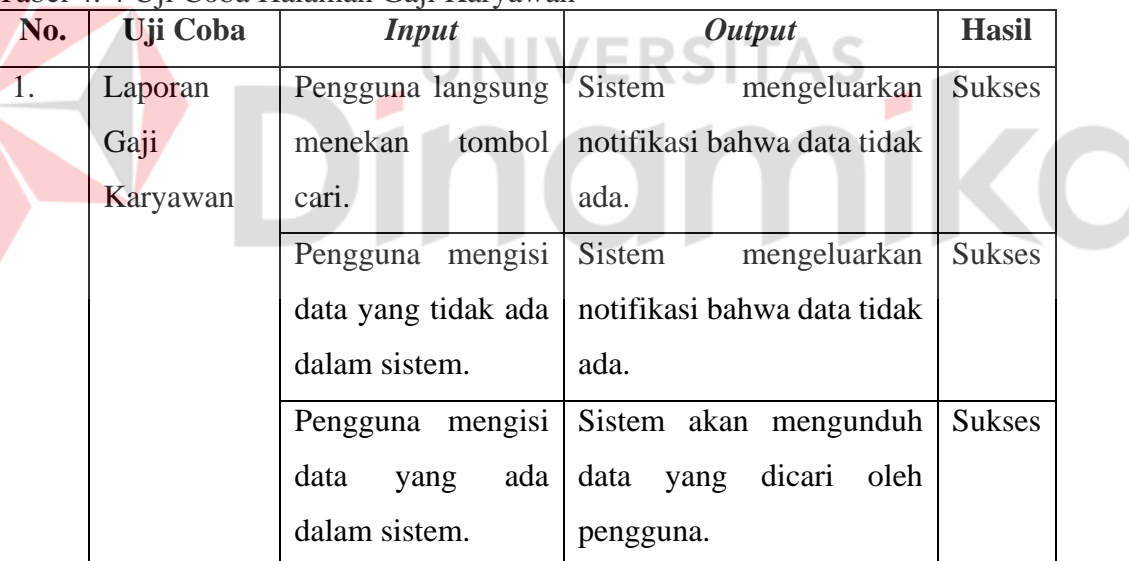

# <span id="page-52-2"></span>**4.3.5. Halaman Laporan Pajak Karyawan (***General Manager***)**

<span id="page-52-5"></span>Tabel 4. 5 Uji Coba Halaman Laporan Pajak Karyawan

| No. | Uji Coba | <i>Input</i>      | <b>Output</b>               | <b>Hasil</b> |
|-----|----------|-------------------|-----------------------------|--------------|
|     | Laporan  | Pengguna langsung | mengeluarkan<br>Sistem      | Sukses       |
|     | Pajak    | tombol<br>menekan | notifikasi bahwa data tidak |              |
|     | Karyawan | cari.             | ada.                        |              |

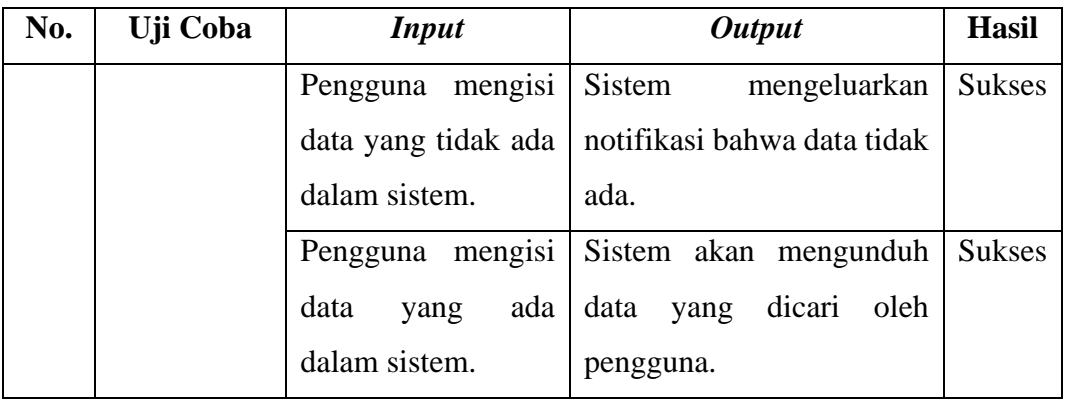

#### <span id="page-53-0"></span>**4.4. Pembahasan**

Pada pembahasan implementasi rancang bangun sistem penggajian karyawan menggunakan metode net, didapatkan hasil sebagai berikut:

- 1. Penelitian ini menghasilkan rancang bangun sistem penggajian karyawan menggunakan metode net berbasis website pada PT. Indotirta Suaka Livestock*.*  Keluaran dari penelitian ini adalah sebuah *source code* dan dokumentasi atau laporan dari aplikasi tersebut.
- 2. Penelitian ini menghasilkan sebuah sistem penggajian karyawan yang terintegrasi oleh pihak internal perusahaan.
- 3. *General Manager* Keuangan dapat mengakses laporan penggajian dan pajak karyawan dari mana saja.

# **BAB V PENUTUP**

#### <span id="page-54-1"></span><span id="page-54-0"></span>**5.1. Kesimpulan**

Berdasarkan hasil dari implementasi sistem dan uji coba sistem pada rancang bangun rancang bangun sistem penggajian karyawan yang telah dilakukan, kesimpulan yang dapat diambil adalah sebagai berikut:

- 1. Sistem terintegrasi oleh pihak internal seperti bagian personalia, bagian keuangan, dan *General Manager* Keuangan.
- 2. Implementasi sistem dapat membantu bagian *General Manager* Keuangan untuk mendapatkan laporan penggajian lebih mudah
- 3. Sistem penggajian karyawan ini memiliki 3 user yaitu personalia sebagai pengolah data karyawan, keuangan sebagai pengolah data tunjangan dan gaji, dan yang terakhir adalah *General Manager* Keuangan yaitu berperan sebagai pemegang laporan gaji dan pajak serta memantau gaji dan tunjangan. 4. Setelah dilakukannya uji coba sistem, dapat dilihat bahwa seluruh uji coba
	- yang dilakukan mendapat hasil memuaskan dengan seluruhnya sukses.

#### <span id="page-54-2"></span>**5.2. Saran**

Adapun saran yang dapat digunakan untuk pengembangan penelitian selanjutnya antara lain:

- 1. Mengembangkan UI/UX yang dapat lebih mudah dipahami oleh pengguna.
- 2. Menambahkan aplikasi versi mobile untuk pengembangan selanjutnya

#### **DAFTAR PUSTAKA**

- <span id="page-55-0"></span>Binarso, Y. A., Sarwoko, E. A., & Bahtiar, N. (2012). Pembangunan Sistem Informasi Alumni Berbasis Web Pada Program Studi Teknik Informatika Universitas Diponegoro. *Journal of Informatics and Technology*, 72-84.
- Budiandru, Dhiya, & Ulhaq. (2017). Penerapan Perencanaan Pajak Pph 21 Sebagai Upaya Mengefisiensikan Pajak Penghasilan Pada PT B NET Indonesia. Jurnal Manajemen Indonesia, 219-226.
- Christian, A., Hesinto, S., & Agustina. (2018). Rancang Bangun Website Sekolah Dengan Menggunakan Framework Bootstrap ( Studi Kasus SMP Negeri 6 Prabumulih ). Jurnal SISFOKOM, 22-27.
- Febrian, V., Ramadhan, M. R., Faisal, M., & Saifudin, A. (2020). Pengujian pada Aplikasi Penggajian Pegawai dengan menggunakan Metode Blackbox. Jurnal Informatika, 61-66.

Himawan, Dewanto, I. J., & Rumara, M. G. (2017). Penggunaan Teknologi AJAX (Asynchronous Javascript And XML) Pada Aplikasi Website Penerimaan

Mahasiswa Baru Universitas Matana. Penggunaan Teknologi Ajax, 98-113.

Indonesia, D. (2020). Undang-Undang Republik Indonesia Nomor 11 Tahun 2020 Tentang Cipta Kerja, 203.

- Indonesia, D. P. (2007). Undang-Undang Republik Indonesia Nomor 28 Tahun 2007 Tentang Ketentuan Umum Tata Cara Perpajakan, 1-60.
- Indonesia, D. P. (2008). Undang-Undang Republik Indonesia Nomor 36 Tahun 2008 Tentang Pajak Penghasilan, 1-40.
- Lavarino, D., & Yustanti, W. (2016). Rancang Bangun E Voting Berbasis Website Di Universitas Negeri Surabaya. Jurnal Manajemen Informatika, 72-81.
- Lestari, D. (2014). Perancangan Sistem Informasi Penggajian Karyawan Pada PR. Tunas Mandiri Kabupaten Pacitan. *Indonesian Journal on Networking and Security*, 22-26.
- Pressman, R. S. (2012). Software Engineering : A Practitioner's Approach Fifth Edition. *Journal of Informatics and Technology*, 72-84.
- Sumadya, D. O., Ginardi, R., & Akbar, R. J. (2016). Perancangan dan Implementasi Basis Data Aplikasi Web Fotokita. JURNAL TEKNIK ITS, 1-4.
- Sunyoto, A. (2010). AJAX (Asynchronous JavaScript and XML). JURNAL DASI, 1-11.
- Vridag, R. V. (2015). Analisis Perbandingan Penggunaan Metode NET Basis Dan Metode GROSS UP Dalam Perhitungan Pajak Penghasilan Pasal 21 (Pph Pasal 21) Berupa Gaji Dan Tunjangan Karyawan PT. Remenia Satori Tepas Manado. Jurnal EMBA, 306-314.
- Wahid, A. A. (2020). Analisis Metode Waterfall Untuk Pengembangan Sistem Informasi. Jurnal Ilmu-ilmu Informatika dan Manajemen STMIK, 1-5.
- Wijayanti, A., & Wimbarti, S. (2012). Evaluasi Dan Pengembangan Sistem Penilaian Kinerja Pada PT. HKS. Jurnal Psikologi Undip, 1-14.
- Zakir, A. (2016). Rancang Bangun Responsive Web Layout Dengan Menggunakan Bootstrap Framework. Jurnal Nasional Informatika dan Teknologi Jaringan, 7-10.

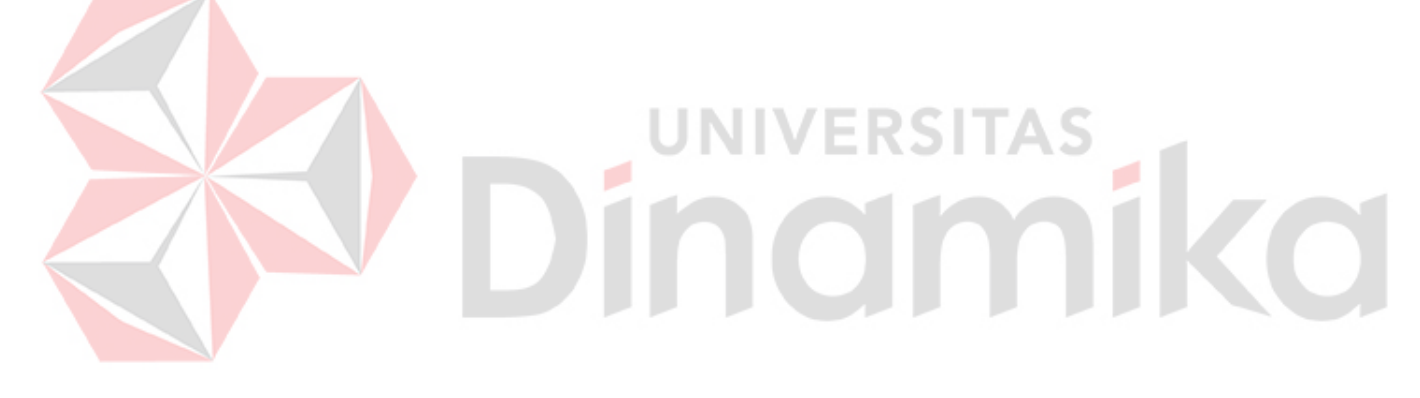